### UNIVERSIDADE FEDERAL DE VIÇOSA CENTRO DE CIÊNCIAS EXATAS E TECNOLÓGICAS DEPARTAMENTO DE ENGENHARIA ELÉTRICA

GUSTAVO DE SOUZA FARIA

## **PROPOSTA DE MELHORIA DA AVALIAÇÃO DO FUNCIONAMENTO DE MÓDULOS ESMERILHADORES DA EMPRESA LORAM MAINTENANCE OF WAY INC.**

VIÇOSA  $2017$ 

### GUSTAVO DE SOUZA FARIA

# **PROPOSTA DE MELHORIA DA AVALIAÇÃO DO FUNCIONAMENTO DE MÓDULOS ESMERILHADORES DA EMPRESA LORAM MAINTENANCE OF WAY INC.**

Monografia apresentada ao Departamento de Engenharia Elétrica do Centro de Ciências Exatas e Tecnológicas da Universidade Federal de Viçosa, para a obtenção dos créditos da disciplina ELT 490 – Monografia e Seminário e cumprimento do requisito parcial para obtenção do grau de Bacharel em Engenharia Elétrica.

Orientador: Profa. Dra. Kétia Soares Moreira

VIÇOSA 2017

### **GUSTAVO DE SOUZA FARIA**

## PROPOSTA DE MELHORIA DA AVALIAÇÃO DO FUNCIONAMENTO DE MÓDULOS ESMERILHADORES DA EMPRESA LORAM MAINTENANCE OF WAY INC.

Monografia apresentada ao Departamento de Engenharia Elétrica do Centro de Ciências Monografia apresentada ao Departamento de Engenharia Eleurca do Centro<br>Exatas e Tecnológicas da Universidade Federal de Viçosa, para a obtenção dos créditos da Exatas e 1 ecnologicas da Universidade Federal de Viçosa, para a obtenção do obtenção do grau de Bacharel em Engenharia Elétrica.

Aprovada em 19 de Junho de 2017.

COMISSÃO EXAMINADORA

Profa. Dra. Kétia Soares Moreira - Orientadora Universidade Federal de Viçosa

Prof. Dr. André Gomes Torres - Co-orientador Universidade Federal de Viçosa

Prof. M.Sc. Erick Matheus da Silveira Brito - Membro

Universidade Federal de Viçosa

Scanned by CamScanner

*"Apesar de você, amanhã há de ser um outro dia" (Chico Buarque*)

# *Agradecimentos*

À Loram Maintenance of Way, INC. especialmente aos Engenheiros Jason Seiter, que me proporcionou essa oportunidade, John Costello e Kellen Nesvig que me auxiliaram durante o desenvolvimento desse trabalho.

Agradeço também aos meus pais, que sempre me apoiaram e me ajudaram durante toda essa caminhada e a Mell que sempre esteve ao meu lado, mesmo nos momentos difíceis durante a graduação.

### *Resumo*

O sistema ferroviário é imprescindível para economia mundial. Sendo assim, é importante que se mantenha a qualidade e a confiabilidade dos trilhos. Devido ao grande volume de carga que é transportado, as ferrovias estão sujeitas a grandes desgastes e falhas, gerando maiores gastos para empresas que as utilizam. Portanto, é necessária a constante manutenção para que se conserve os trilhos em boas condições de uso. Um dos métodos de manutenção utilizados é a do esmerilhamento dos trilhos, que possui o objetivo de remover metal da superfície do mesmo, utilizando rebolos circulares feitos de materiais desbastantes, que são acoplados a motores elétricos, com o intuito de aumentar a vida útil dos trilhos. A técnica de esmerilhamento se torna mais viável quando se utiliza máquinas totalmente automatizadas para realizar o serviço. A empresa Loram Maintenance of Way, INC. utiliza máquinas desse tipo para esmerilhamento de trilhos. A máquina é uma composição de vários vagões que possuem funções especificas, entre eles o vagão esmerilhador, responsável por remover metal dos trilhos. Um vagão esmerilhador possui inúmeros módulos de esmerilhamento, constituído de motor, rebolo desbastante e componentes hidráulicos e mecânicos responsáveis pela movimentação do conjunto. Para melhorar o desempenho no esmerilhamento de trilhos, a empresa Loram Maintenance of Way propôs a criação de uma ferramenta que analisasse a condição de funcionamento dos módulos, chamado GMRT (*Grind Module Response Tool*, em inglês). O trabalho aqui apresentado mostrará os procedimentos realizados para elaboração do algoritmo do PLC (*Programable Logic Computer*) e do supervisório do protótipo, assim como as simulações e testes para comprovar o funcionamento do programa.

## *Abstract*

The rail system is very important for the world economy. Therefore, it is important to maintain the quality and reliability of the rails. Due to the large volume of loads being transported, the railways are subject to heavy wear and tear, generating greater expenses for companies that use them. Therefore, constant maintenance is necessary to keep the rails in good conditions of use. One of the maintenance methods used is the rail grinding, which aims to remove metal from the surface of the rails, using circular grinding stones that are coupled to electric motors, in order to increase the useful life of the rails. The grinding technique becomes more feasible when using fully automated machines to perform the service. Loram Maintenance of Way uses such machines for grinding rails. The machine is a consist of several cars that have specific functions, among them the grinding car, responsible for removing metal from the rails. A grind car has several grinding modules, consisting of motor, grinding stone, and hydraulic and mechanical components responsible for moving the assembly. To improve rail grinding performance, the company Loram Maintenance of way proposed to create a tool to analyze the operating condition of the modules. This prototype is called Grind Module Response Tool (GMRT). The work presented here will show the procedures performed to elaborate the algorithm of the PLC and the prototype HMI, as well as the simulations and tests to prove the functionality of the program.

# Sumário

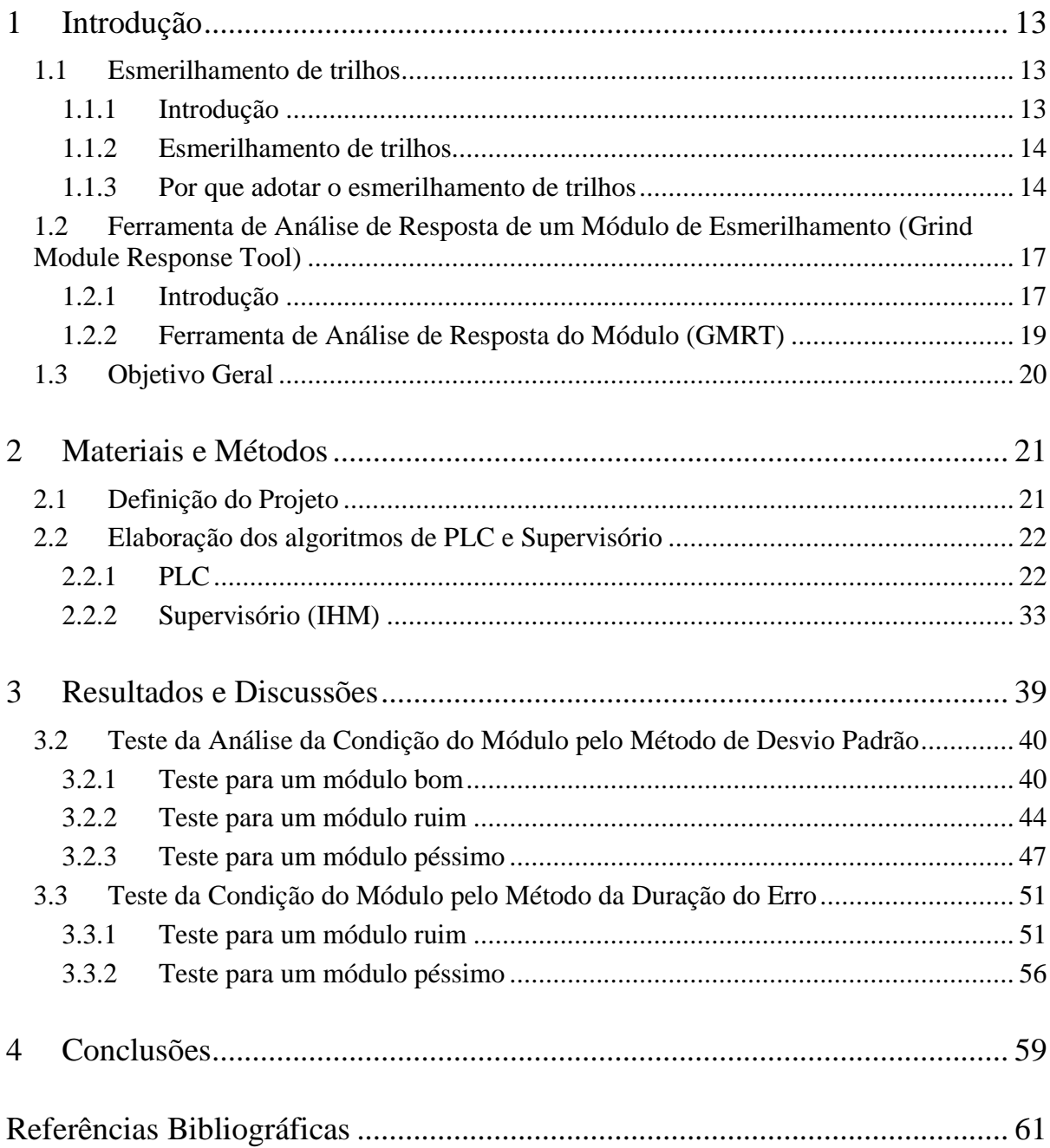

# *Lista de Figuras*

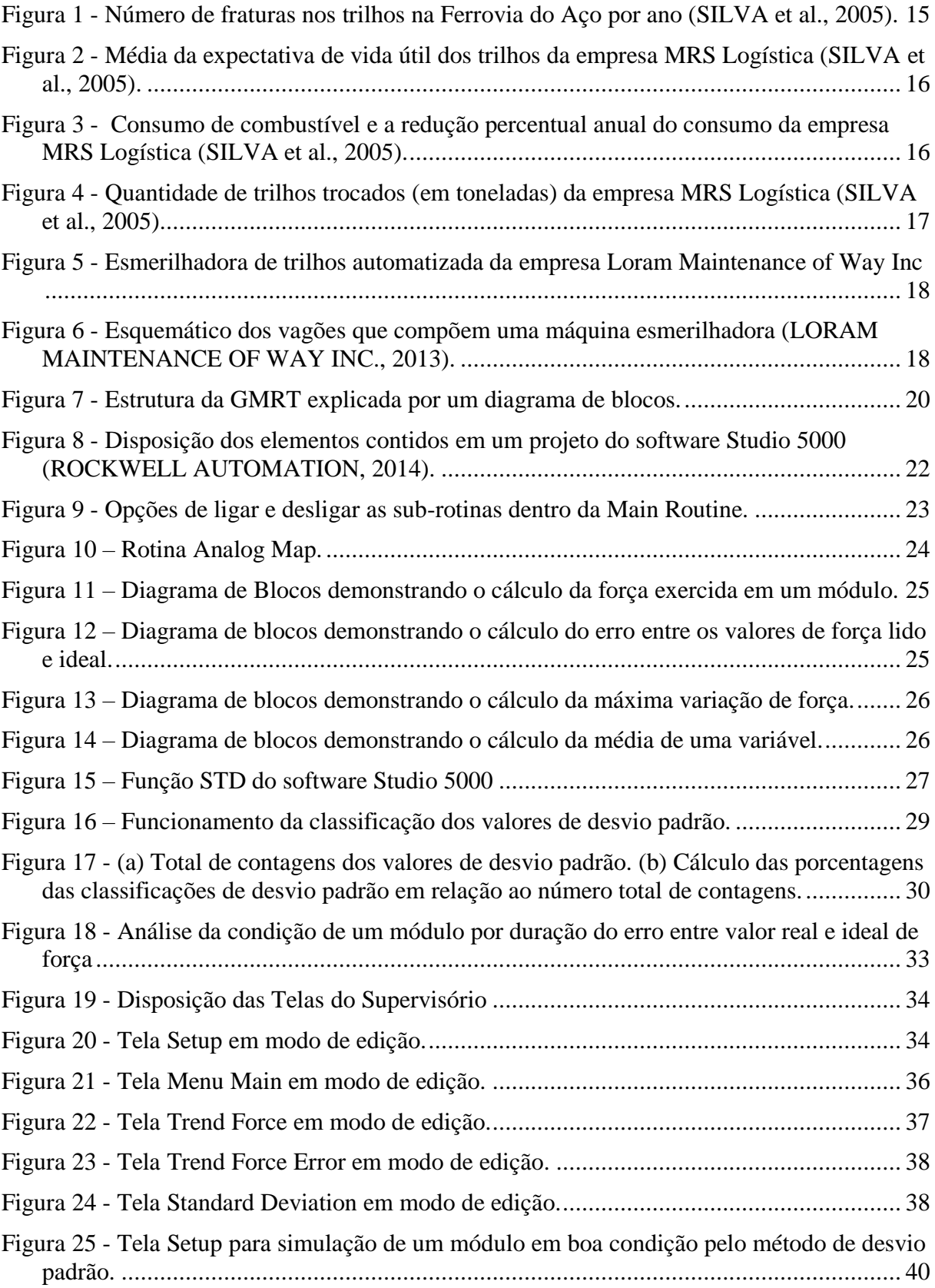

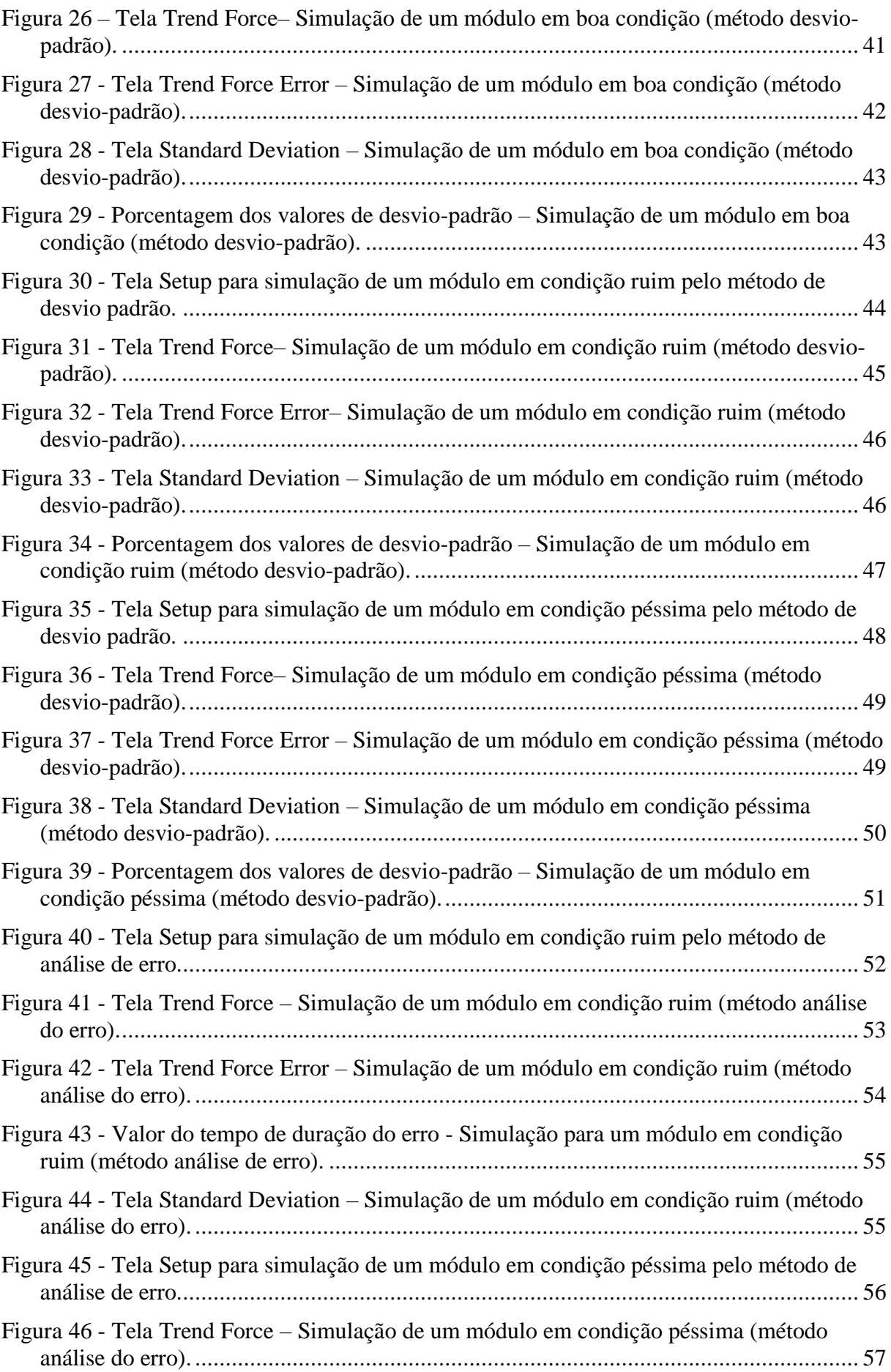

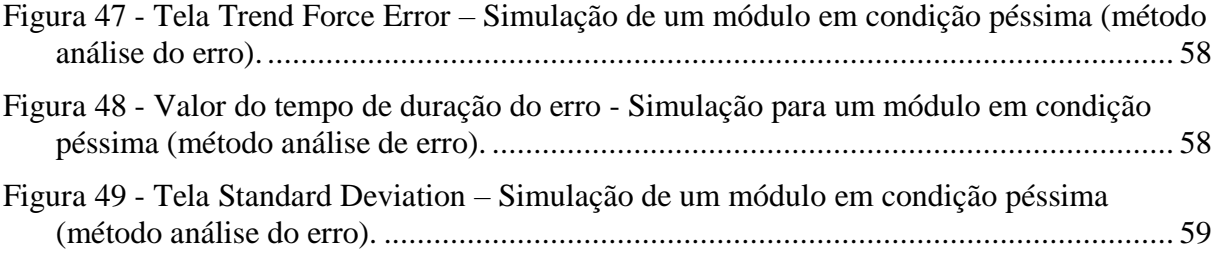

# *Lista de Tabelas*

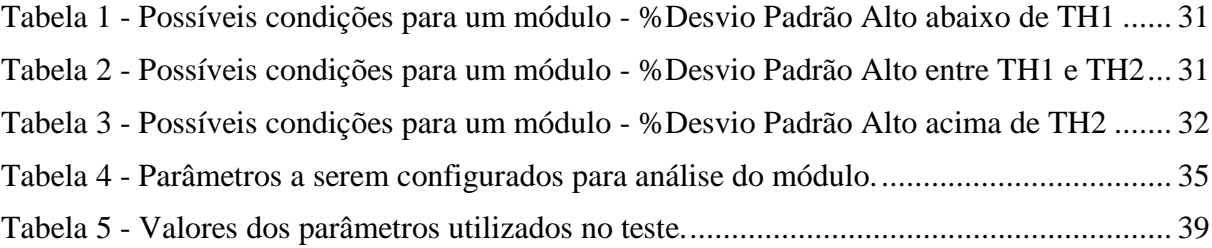

# <span id="page-12-0"></span>*1 Introdução*

### <span id="page-12-1"></span>*1.1 Esmerilhamento de trilhos*

#### <span id="page-12-2"></span>**1.1.1 Introdução**

O sistema ferroviário é um dos sistemas de transporte mais importantes no cenário mundial, sendo responsável por uma grande parcela da economia global. Por ser um setor de grande relevância, é necessário que se garanta o transporte de cargas da maneira mais segura e otimizada possível.

Entretanto, o desafio para que se mantenha a qualidade e a confiabilidade das ferrovias é grande. Devido ao grande volume de cargas transportadas, os trilhos estão sujeitos a falhas no decorrer do tempo. Segundo Jidayi (2015), a deterioração dos trilhos se dá devido a tensão e fadiga gerada por efeitos térmicos e pelo contato roda-trilho. De acordo com UIC (2002), a deterioração dos trilhos é classificada em três categorias:

- Trilho Danificado: qualquer trilho que não está nem rachado ou quebrado, porém possui outros defeitos, geralmente em sua superfície
- Trilho Rachado: qualquer trilho, em qualquer parte de seu comprimento que possua um ou mais intervalos sem padrão definido, aparente ou não, que poderia levar a quebra do trilho com bastante rapidez.
- Trilho Quebrado: qualquer trilho que estiver separado em duas ou mais partes, ou um trilho que possua uma grande parte de metal removida, causando um espaçamento maior que 50mm em comprimento e maior que 10mm em profundidade em sua superfície.

O aumento das cargas e da velocidade faz com que os defeitos e desgastes na via cresçam muito devido a alterações na dinâmica do contato entre roda e trilho. Quando o desgaste dos trilhos atinge um determinado limite, é necessário a troca dos mesmos. Entretanto, o custo da substituição é muito alto e por isso a engenharia ferroviária está em uma constante busca por meios de aprimorar a vida útil dos trilhos e reduzir custos (MACÊDO, 2009). Existem alguns métodos para otimizar a performance dos trilhos, como alteração das características do aço, criação de novos perfis de trilho, desenvolvimento de novos padrões na dinâmica roda-trilho e, finalmente, um método que vem sendo utilizado há quase quatro décadas e possui relação direta com o objetivo deste trabalho, o esmerilhamento de trilhos.

#### <span id="page-13-0"></span>**1.1.2 Esmerilhamento de trilhos**

O esmerilhamento de trilhos é um processo automatizado de manutenção de um trilho que tem o objetivo de remover metal da superfície do mesmo utilizando rebolos circulares feitos de materiais desbastantes que são acoplados a motores elétricos, assim, aumentando a vida útil do trilho (LOBATO et al., 2014). Esse método vem sendo utilizado desde os anos 80 para manter o perfil do trilho de maneira mais adequada possível, assim como eliminar defeitos na superfície como corrugações e pequenas rachaduras (LUNDMARK, 2007).

Existem dois tipos de esmerilhamento mais comuns, o preventivo e o corretivo. Segundo Lundmark (2007), no esmerilhamento preventivo, o metal fatigado é removido antes que as pequenas rachaduras aumentem a ponto de causarem sérios danos à ferrovia. No esmerilhamento corretivo, o trilho é recuperado de danos maiores causados pelo lastro ou outros corpos estranhos que o atingem pela pressão das rodas, etc.

#### <span id="page-13-1"></span>**1.1.3 Por que adotar o esmerilhamento de trilhos**

Um bom planejamento na hora de esmerilhar os trilhos pode reduzir acentuadamente os custos de manutenção. De acordo com Sroba (Ano Desconhecido), o esmerilhamento é uma boa tática de manutenção, pois:

- Reduz o desgaste do trilho;
- Controla a fadiga da superfície e da sub-superfície;
- Controla a deformação plástica da superfície do trilho;
- Melhora a condução dos carros;
- Melhora a estabilidade dinâmica e a vida útil das rodas;
- Reduz o consumo de combustível:

Um estudo feito em uma empresa brasileira de ferrovia mostra o quão vantajoso é realizar o esmerilhamento de trilhos. Por exemplo, na Figura 1, note que antes do início da prática de esmerilhamento (até 2002), o número de fraturas na malha ferroviária era muito alto, e com apenas dois anos de aplicação desse método, o número de fraturas caiu drasticamente. (SILVA et al., 2005)

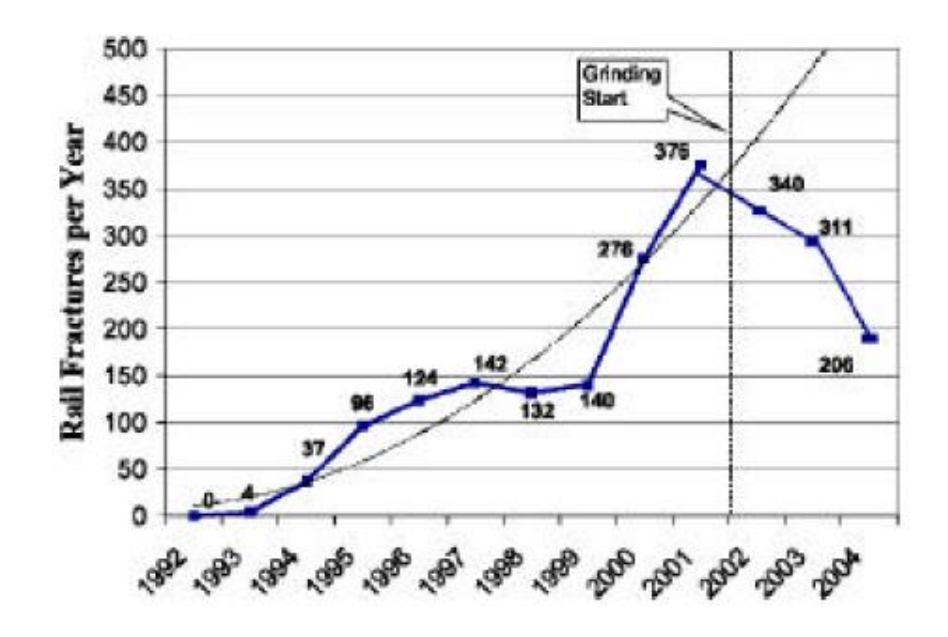

**Figura 1 - Número de fraturas nos trilhos na Ferrovia do Aço por ano (SILVA et al., 2005).**

<span id="page-14-0"></span>Além de tempo e gasto economizado pelo fato de a ferrovia ter menos quebras, os estudos mostraram também que a expectativa de vida útil dos trilhos na Ferrovia do Aço aumentou consideravelmente após o início das operações de esmerilhamento. Na Figura 2, nota-se que a expectativa de vida útil nos trilhos onde trafegam trens carregados com ferro passou de 750 mgt (*million gross tonnes*, tonelada bruta, em português) em 2002 para 1500 mgt em 2005, ou seja, após o início da prática de esmerilhamento, a vida útil dos trilhos praticamente dobrou em apenas 3 anos (SILVA et al., 2005).

Outro fator analisado nesse estudo foi o consumo de combustível pelas locomotivas. Análises mostraram redução de 3% no consumo de combustível. Levando-se em conta que o gasto com combustível representa cerca de 11% dos custos da empresa, essa redução representa uma grande economia. Figura 3 mostra os resultados (SILVA et al., 2005).

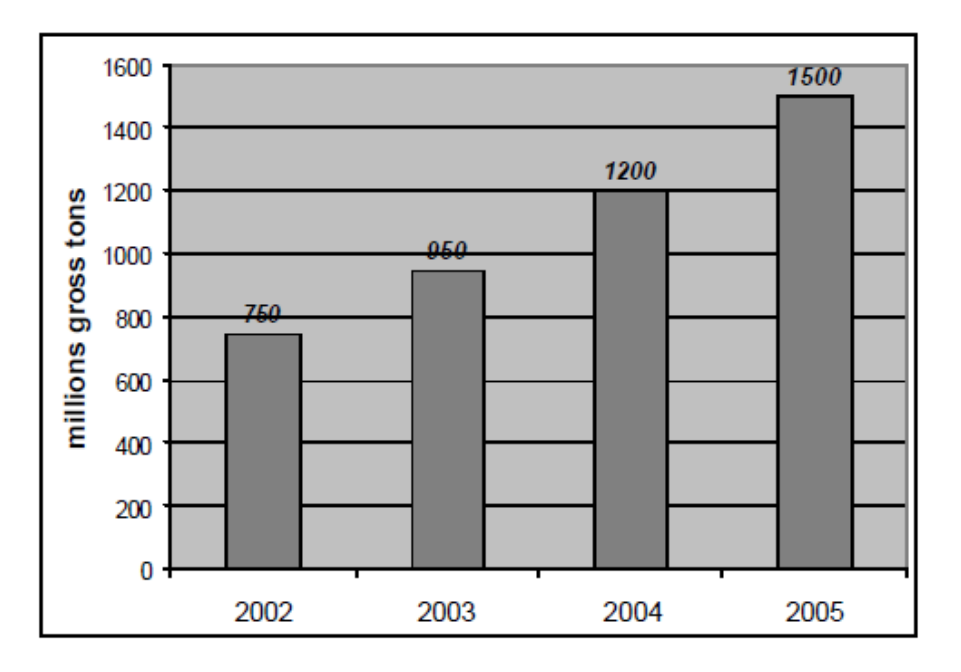

<span id="page-15-0"></span>**Figura 2 - Média da expectativa de vida útil dos trilhos da empresa MRS Logística (SILVA et al., 2005).**

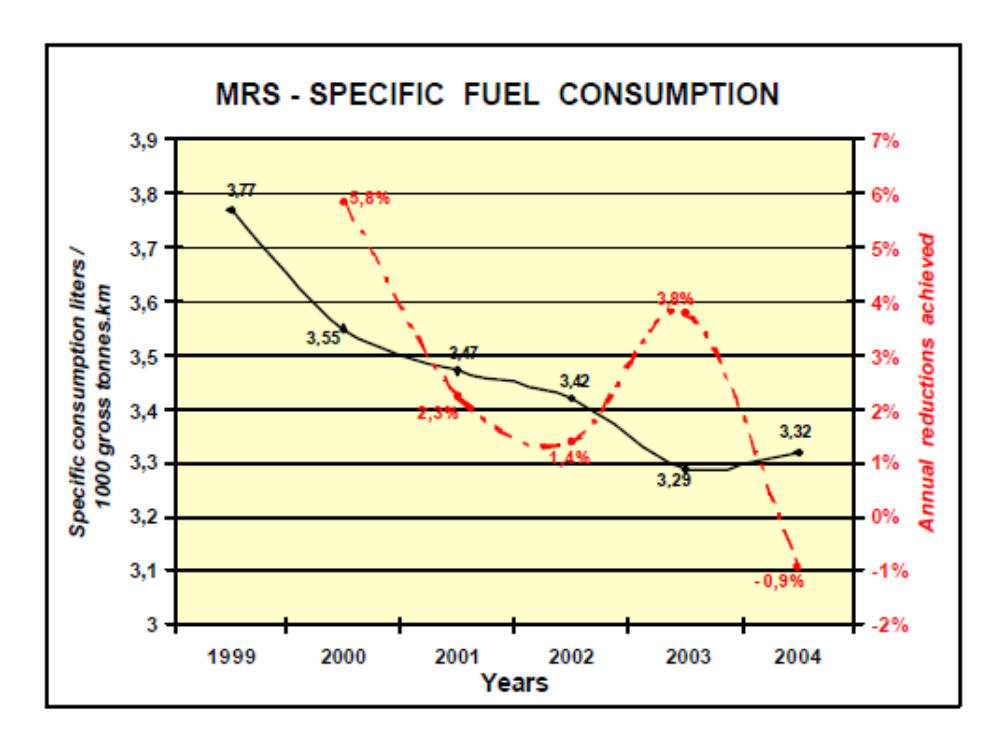

<span id="page-15-1"></span>**Figura 3 - Consumo de combustível e a redução percentual anual do consumo da empresa MRS Logística (SILVA et al., 2005).**

O aumento da vida útil dos trilhos reduziu, consequentemente, a quantidade de trocas. A Figura 4 mostra a comparação entre a quantidade de trilhos em toneladas que era planejada para troca se não houvesse o esmerilhamento e a quantidade real trocada após a prática do esmerilhamento. Segundo o estudo, essa prática gerou uma economia de aproximadamente 25 milhões de dólares.

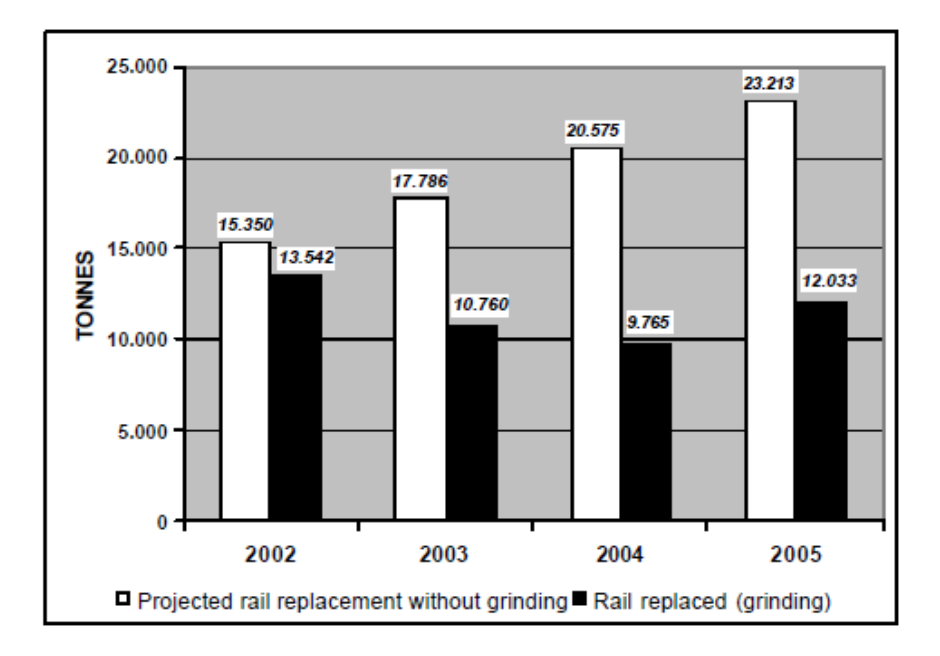

<span id="page-16-2"></span>**Figura 4 - Quantidade de trilhos trocados (em toneladas) da empresa MRS Logística (SILVA et al., 2005).**

# <span id="page-16-0"></span>*1.2 Ferramenta de Análise de Resposta de um Módulo de Esmerilhamento (Grind Module Response Tool)*

#### <span id="page-16-1"></span>**1.2.1 Introdução**

A técnica de esmerilhamento se torna mais viável quando se utiliza máquinas totalmente automatizadas para realizar o serviço. Dessa maneira, de acordo com os comandos do operador, é possível alterar padrões de esmerilhamento de maneira instantânea e totalmente executada pelos módulos de esmerilhamento. Como em uma via ferroviária existem diferentes tipos de perfis devido a curvas, tangentes, cargas por eixos entre outros, a mudança automática dos padrões de esmerilhamento, que é um conjunto de posições, força e angulação dos módulos para que se esmerilhe um certo trecho da maneira mais otimizada possível, facilita o processo de manutenção dos trilhos (SOUZA,2015). A Figura 5 mostra uma esmerilhadora de trilhos automatizada.

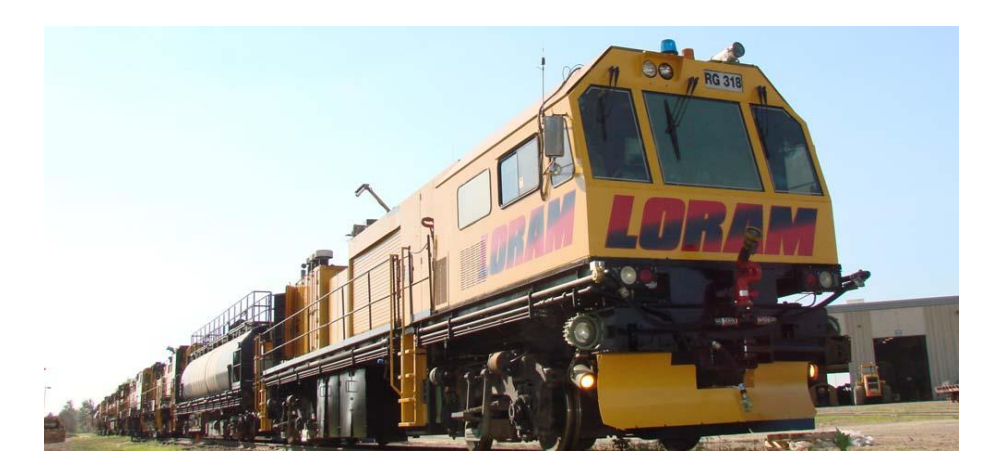

**Figura 5 - Esmerilhadora de trilhos automatizada da empresa Loram Maintenance of Way Inc<sup>1</sup>**

<span id="page-17-0"></span>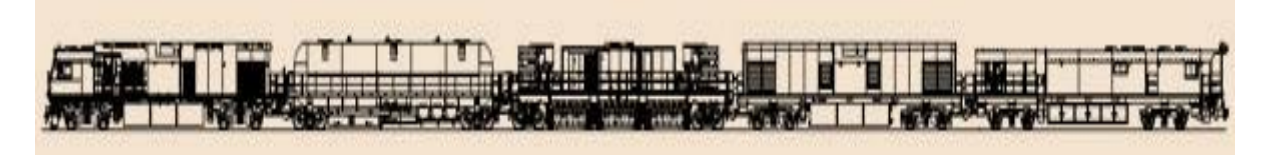

**Figura 6 - Esquemático dos vagões que compõem uma máquina esmerilhadora (LORAM MAINTENANCE OF WAY INC., 2013).**

<span id="page-17-1"></span>A Figura 6 mostra os vagões que compõem uma máquina esmerilhadora. O primeiro deles é o carro de controle, onde o operador comanda todas as funções da máquina. O segundo vagão é o reservatório de água responsável principalmente por evitar incêndios devido ao atrito gerado pelo esmerilhamento. O terceiro vagão é o esmerilhador, que realiza a principal função da composição, remover metal dos trilhos de forma que o perfil dos mesmos esteja no formato desejado. O quarto vagão é o vagão de força, responsável por gerar energia para a composição. O último vagão é o vagão de suporte, onde o operador também pode comandar a máquina, porém na direção oposta.

O vagão esmerilhador possui um conjunto de vários módulos de esmerilhamento, que basicamente é composto por um motor elétrico com um rebolo esmerilhador acoplado em seu eixo e componentes hidráulicos e elétricos responsáveis pela movimentação do módulo.

Como o módulo esmerilhador é o responsável pela principal função da composição, o seu comportamento em modo de trabalho influenciará diretamente na quantidade de metal removido em uma operação. Em caso de falha de um dos módulos na realização do esmerilhamento por exemplo, a máquina tem que reduzir sua velocidade para que se garanta o mesmo perfil desejado para aquele trecho esmerilhado. Caso vários módulos comecem a

<u>.</u>

<sup>&</sup>lt;sup>1</sup> Disponível em: <http://loram.com/services/default.aspx?id=242> Acesso em abr. 2017

falhar, trechos do trilho deixarão de ser esmerilhados (SILVA et al., 2005). Consequentemente, há uma grande perda financeira pelos trechos não esmerilhados corretamente, pois a operação terá que ser realizada novamente nesses trechos, consumindo mais combustível e rebolos, além do tempo que poderia ser utilizado para esmerilhar outras partes da ferrovia. Por esses motivos, o módulo de esmerilhamento necessita de bastante atenção no ponto de vista da manutenção. A Loram Maintenance of Way, INC. busca constantemente melhorias para garantir a qualidade e o funcionamento de suas máquinas, e pensando em uma maneira de melhorar a manutenção em relação aos módulos de esmerilhamento, propôs a criação de uma ferramenta capaz de analisar as condições de cada módulo de uma forma mais eficaz.

#### <span id="page-18-0"></span>**1.2.2 Ferramenta de Análise de Resposta do Módulo (GMRT)**

A Ferramenta de Análise de Resposta do Módulo, cujo acrônimo é GMRT (*Grind Module Response Tool*), é uma ideia proposta pela Loram Maintenance of Way para melhorar o desempenho dos módulos esmerilhadores. A proposta inicial desse projeto consiste em desenvolver um protótipo que meça e analise a força exercida sobre um módulo ao se movimentar, para que se possa verificar a qualidade do mesmo.

Atualmente, para determinar se os sistemas mecânico e hidráulico de um módulo de esmerilhamento respondem favoravelmente, deve-se:

- Energizar o módulo com um valor razoável de tensão vindo do PLC para que os técnicos de manutenção sejam capazes de movimentar o módulo sem força excessiva.
- Mover o módulo para cima e para baixo, manualmente. Um módulo é considerado "bom" quando ele se move corretamente em uma velocidade apropriada.

Essa técnica demanda muito tempo e esforço dos funcionários, além de ser uma avaliação sem dados factíveis para uma análise mais precisa.

Percebendo essa necessidade de melhorias, foi proposto a criação de um protótipo para que a análise dos módulos de esmerilhamento fosse feita de forma mais rápida e mais confiável. Daí surgiu a ideia de se criar a GMRT, cujo foco é analisar a quantidade de força necessária para se movimentar o módulo e, de acordo com o comportamento da variável, definir sua condição de funcionamento. A Figura 7 demonstra por meio de um diagrama de blocos a estrutura do protótipo. O projeto está em fase inicial, portanto pode haver alterações em sua estrutura física.

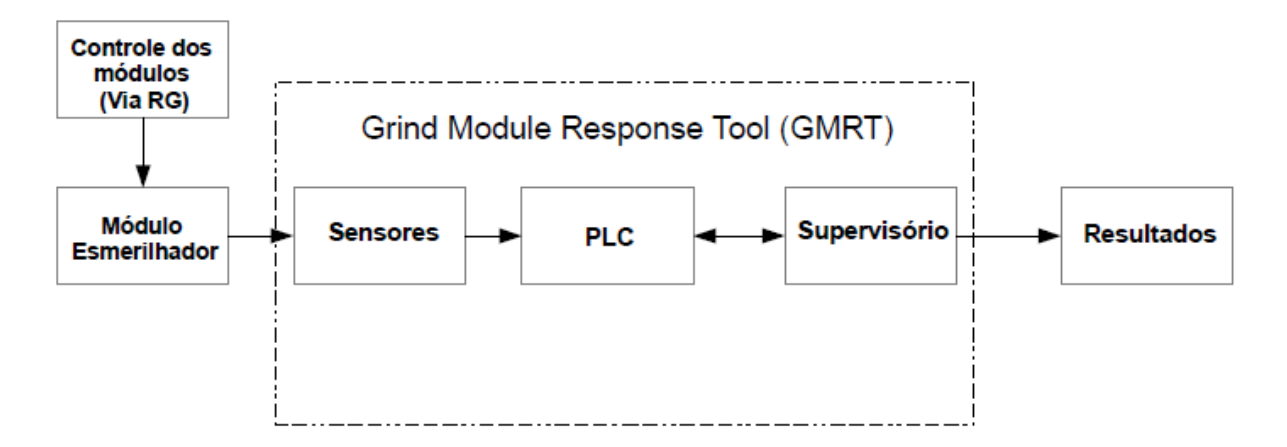

**Figura 7 - Estrutura da GMRT explicada por um diagrama de blocos.**

<span id="page-19-1"></span>Nota-se que a informação lida pelos sensores é processada pelo PLC, onde a análise dos dados coletados é feita. O supervisório fica responsável por mostrar os gráficos e os resultados da análise. Percebe-se que o protótipo não possuirá atuadores, portanto o controle do módulo é feito pela própria esmerilhadora (*Rail Grinder* ou RG, em inglês).

### <span id="page-19-0"></span>*1.3 Objetivo Geral*

Este trabalho tem como objetivo principal solucionar um problema real vivido pela Loram Maintenance of Way Inc, sendo assim, criar um mecanismo de avaliação que facilite a tomada de decisões relacionadas à essa questão. Toda metodologia desenvolvida será validada por profissionais desta empresa. Para isso, será criado um algoritmo para o GMRT, a fim de que se possa analisar os dados coletados, gerar gráficos e avaliar a qualidade dos módulos, com intuito de proporcionar melhorias na performance dos mesmos.

Dado o objetivo geral, têm-se como objetivos específicos:

 Entender o funcionamento da ferramenta para que sejam definidas as tarefas do projeto como um todo.

- Descrever como será o desenvolvimento do código fundamentado na ferramenta e depois traduzir o planejamento em tarefas a serem feitas nos programas do PLC e do supervisório.
- Demonstrar o funcionamento do programa por meio da simulação de leitura de dados e gráficos fictícios.
- Analisar os resultados obtidos com o objetivo de provar o funcionamento do código.
- Avaliar os resultados obtidos e verificar se o programa consegue realizar a leitura de dados e a análise de qualidade do funcionamento do módulo.

## <span id="page-20-0"></span>*2 Materiais e Métodos*

### <span id="page-20-1"></span>*2.1 Definição do Projeto*

Visando buscar informações necessárias para elaboração do projeto, realizou-se algumas reuniões com o setor de Qualidade da empresa, responsável pela criação do protótipo. O objetivo do protótipo é analisar a qualidade do módulo por meio da leitura da força exercida sobre o mesmo e investigação de seu comportamento.

Para que o objetivo fosse concretizado, definiu-se que a força seria medida por meio da leitura da pressão de um cilindro responsável por realizar o movimento do módulo. Como sabido, força e pressão possui uma relação direta, que é dada pela equação (1), onde *F* é a força exercida sobre uma área *A* que possui uma pressão *P*.

$$
F=PA (1)
$$

Dois sensores de pressão serão inseridos, um na haste e outro no orifício do cilindro. A diferença de pressão multiplicada pela área entre os dois locais resultaria na força utilizada para movimentar o módulo. Portanto, a força que será calculada dentro do PLC será dada pela equação (2), onde *FR* é a força resultante, *A<sup>1</sup>* é a área do orifício do cilindro, *P<sup>1</sup>* é a pressão exercida sobre ele, *A2* é a área da haste do cilindro e *P2* é a pressão exercida sobre a haste.

$$
F_R = P_2 A_2 - P_1 A_1 \quad (2)
$$

As variáveis de pressão serão basicamente as variáveis de entrada nesse projeto. A princípio, a ferramenta fará a análise apenas fazendo a leitura de dados do módulo.

### <span id="page-21-0"></span>*2.2 Elaboração dos algoritmos de PLC e Supervisório*

### <span id="page-21-1"></span>**2.2.1 PLC**

#### **2.2.1.1 - Introdução**

O *software* utilizado para a criação do algoritmo foi o Rockwell Automation Studio 5000. Para facilitar a compreensão deste tópico, uma breve explicação dos termos mais utilizados dentro desse *software* se faz imprescindível.

Um projeto criado nesse *software* é composto de vários elementos que são necessários para uma boa organização e uma execução eficiente do PLC. Esses elementos são os seguintes (ROCKWELL AUTOMATION, 2014):

- Tarefas
- Programas
- Rotinas
- Parâmetros e *Tags*

A disposição desses elementos dentro de um projeto pode ser verificada na Figura 8.

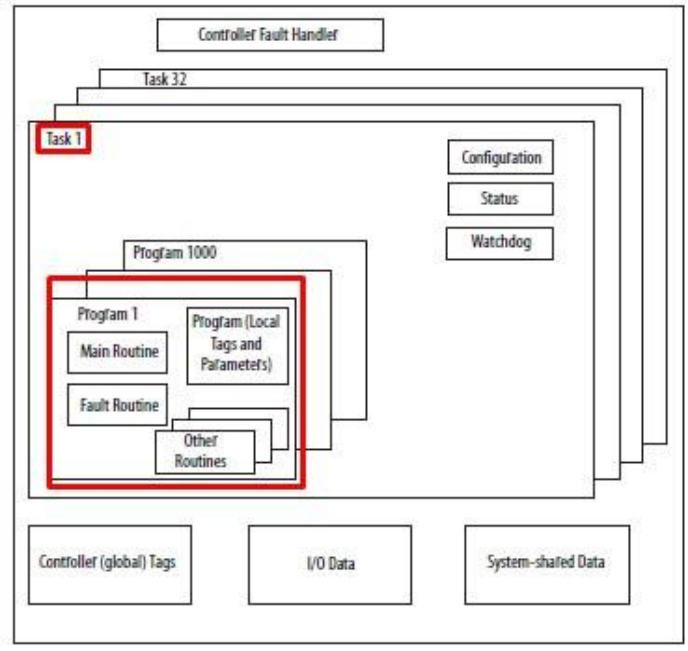

<span id="page-21-2"></span>**Figura 8 - Disposição dos elementos contidos em um projeto do software Studio 5000 (ROCKWELL AUTOMATION, 2014).**

Como pode ser visto na Figura 8, dentro de uma tarefa pode haver inúmeros programas, onde está a rotina principal que é utilizada para chamar as outras rotinas, que é um conjunto de instruções lógicas em uma linguagem de programação como o *Ladder*, por exemplo, os parâmetros e as *tags,* que serão utilizados para guardar valores utilizados no programa.

#### **2.2.1.2 - Rotinas Main Routine e Analog Map**

Definidas as funções do protótipo e os sensores a serem utilizados, foi possível iniciar a elaboração do código para o controlador. Primeiramente, criou-se uma tabela contendo as *tags* que seriam utilizadas para uma melhor organização. Feito isso, registrou-se essas variáveis dentro do programa. Foi criada a rotina principal, chamada de *Main Routine*, onde todas as outras rotinas do algoritmo são chamadas. Sem essa rotina não é possível a execução do código.

O uso da *Main Routine* facilita também para quando se quer ter a opção de ativar ou desativar uma sub-rotina específica. Caso contrário, uma variável de entrada relacionada a essa opção teria de ser inserida em todas linhas de código da rotina desejada. Nesse projeto, as sub-rotinas só podem funcionar dado um comando vindo do supervisório. Nota-se, na Figura 9, como esse processo é realizado.

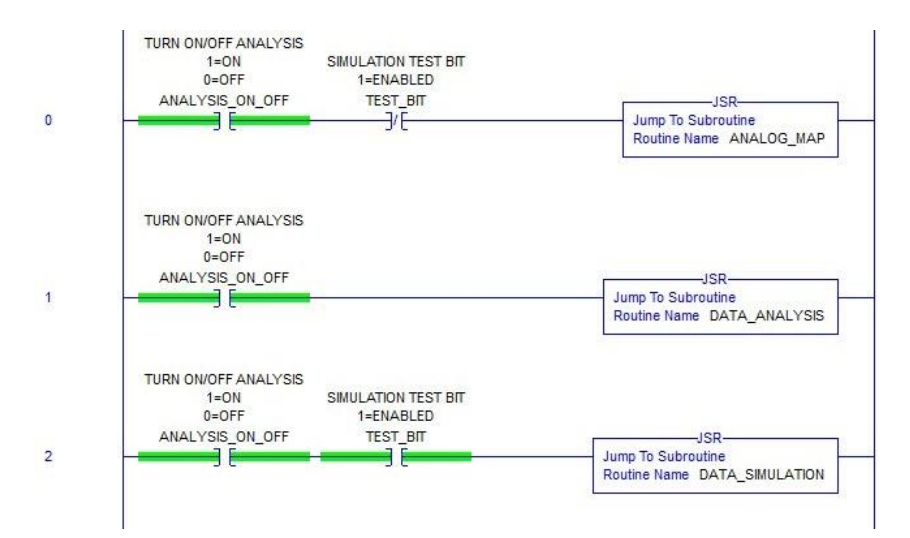

**Figura 9 - Opções de ligar e desligar as sub-rotinas dentro da Main Routine.**

<span id="page-22-0"></span>A *tag ANALYSIS\_ON\_OFF* é diretamente conectada com um dois botões no supervisório responsáveis por iniciar e parar a leitura e análise dos dados. A outra *tag* presente na citada figura, *TEST\_BIT*, é responsável por ativar a rotina de simulação de leitura de dados. Caso ela esteja ativa, a rotina de leitura de dados (que será explicada posteriormente) é ativada e, simultaneamente, é desligada a conexão com as entradas do PLC, feitas pela subrotina *Analog Map*.

É costume dos engenheiros do departamento de controle e automação da empresa criar uma rotina chamada *Analog Map,* onde os valores das entradas analógicas devem ser repassados para *tags* auxiliares. Assim, em caso de mudança na posição de entradas ou saídas no PLC, não é necessário realizar mudanças em todo o código, apenas nessa rotina. Nota-se na Figura 10 que as entradas analógicas, representadas pelas *tags* iniciadas por *Local:* passam os valores para *tags* internas do *software*.

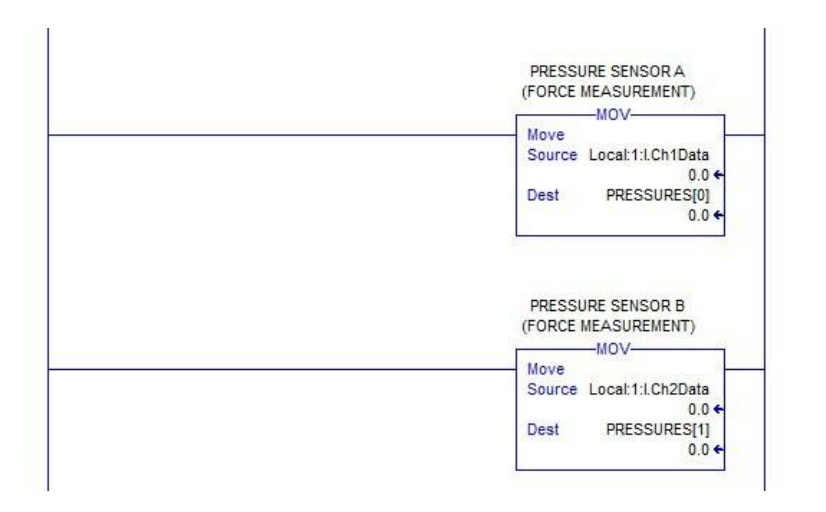

**Figura 10 – Rotina** *Analog Map***.**

#### <span id="page-23-0"></span>**2.2.1.3 – Funcionalidades do Algoritmo**

A próxima rotina criada foi a chamada *Data Analysis,* onde se encontra toda a lógica de análise dos dados coletados de um módulo.

A primeira parte do código efetua o cálculo da força exercida para se movimentar o módulo. O que é feito basicamente é a operação dada pela equação (2). Sendo assim, duas variáveis auxiliares recebem o valor da multiplicação da pressão pela área e depois é realizada a operação de diferença entre os valores calculados para haste e para o orifício do cilindro. O diagrama de blocos na Figura 11 demonstra graficamente como esse cálculo é realizado.

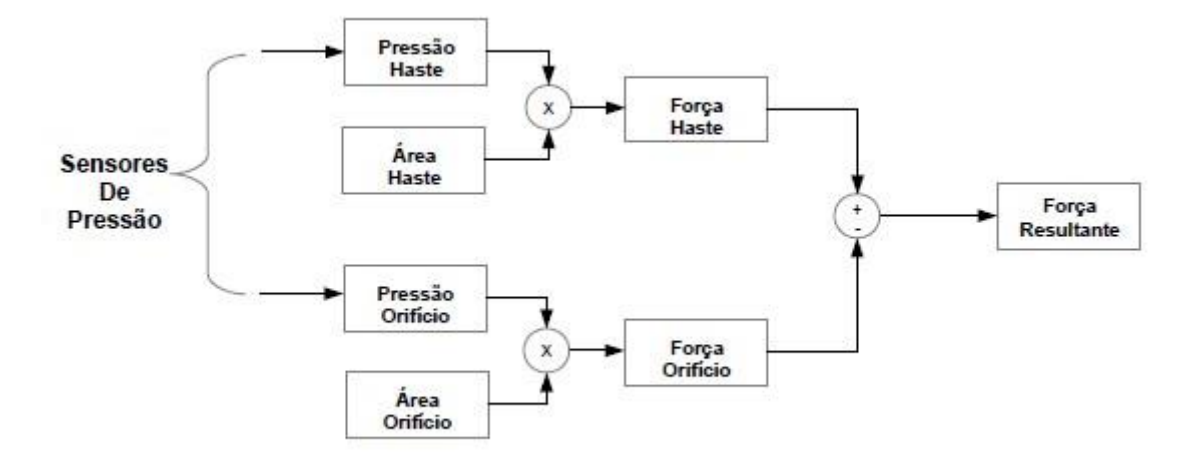

<span id="page-24-0"></span>**Figura 11 – Diagrama de Blocos demonstrando o cálculo da força exercida em um módulo.**

Uma função importante do protótipo é comparar a diferença entre o valor lido de força e o valor ideal para um módulo em bom estado de funcionamento. A comparação acontecerá continuamente por um período a ser determinado pelo usuário no supervisório, ou seja, dado um instante de tempo dentro do período de análise, os valores de força real e ideal contidos nesse instante serão comparados. A operação final realizada para se obter o erro entre os dois valores é bem simples, sendo apenas a diferença entre o valor lido e o valor ideal, o que pode ser visto na Figura 12.

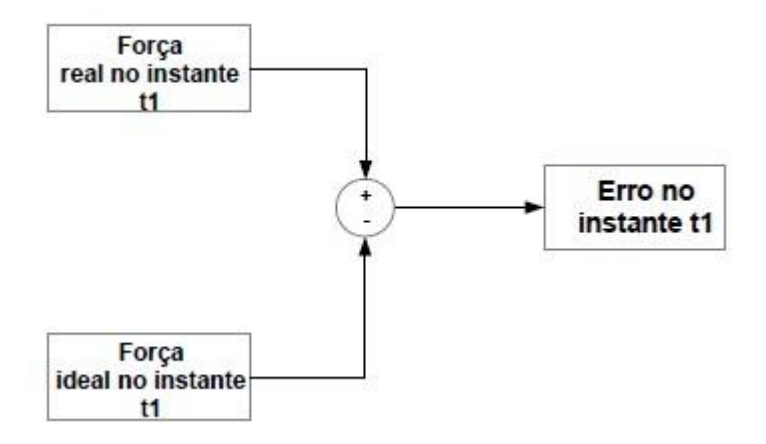

<span id="page-24-1"></span>**Figura 12 – Diagrama de blocos demonstrando o cálculo do erro entre os valores de força lido e ideal.**

A avaliação da variação da força ao se movimentar um módulo é importante para analisar qualquer inconformidade do sistema, como por exemplo, o travamento de um cilindro por algum motivo acarretaria em um aumento repentino de força. Por isso é importante que o

código possua algo para detectar essas variações. Para isso, um trecho do código foi elaborado para que se detectasse a máxima variação de força durante a análise. O sistema compara a última leitura realizada com a leitura atual e registra a diferença entre esses valores. No próximo *scan*, a comparação entre as leituras atual e anterior é feita novamente, e caso essa diferença seja maior que a comparação anterior, o valor da diferença substitui a última variação registrada. Figura 13 detalha o funcionamento dessa estrutura.

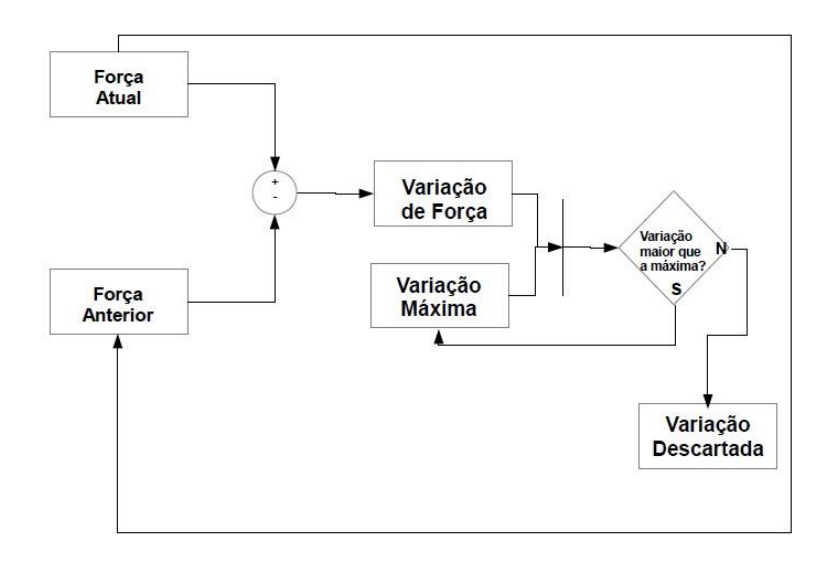

<span id="page-25-0"></span>**Figura 13 – Diagrama de blocos demonstrando o cálculo da máxima variação de força.**

Outra tarefa importante a ser implementada é a de calcular o valor médio da força e do desvio padrão do erro entre os valores ideal e real. A figura 14 demonstra por meio de um diagrama de blocos como essa tarefa é realizada.

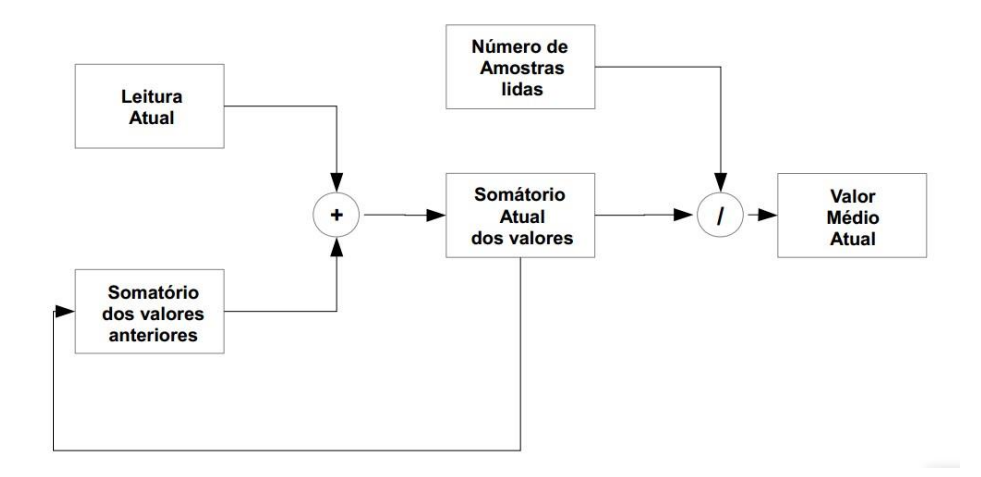

<span id="page-25-1"></span>**Figura 14 – Diagrama de blocos demonstrando o cálculo da média de uma variável.**

#### Análise de condições do módulo por Desvio Padrão

Na análise realizada pela GMRT leva-se em consideração também o quanto o erro entre a força lida e a força considerada ideal está variando. Uma forte variação no erro entre essas duas variáveis pode indicar sinal de algum mau funcionamento no módulo. Para verificar essa variação, a opção nesse projeto foi utilizar o desvio padrão.

O desvio padrão é definido como a raiz quadrada da variância, que por conseguinte é definida como "a média dos quadrados dos desvios em relação à média aritmética menos o quadrado da média" (VIALI, ano desconhecido). Portanto, o desvio padrão é definido pela equação (3).

$$
s = \sqrt{\left(\sum \frac{(x_i - \bar{x})^2}{n}\right)} = \sqrt{\sum \frac{x_i^2}{n} - \bar{x}^2}
$$
 (3)

onde *s* é o desvio padrão,  $x_i^2$  é o quadrado dos desvios,  $\bar{x}^2$  é o quadrado da média e *n* é o número de amostras.

Para o cálculo de desvio padrão foi utilizada a função STD do Studio5000, mostrada na Figura 15.

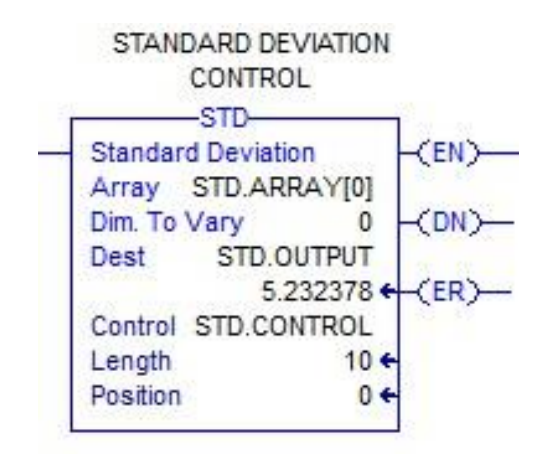

**Figura 15 – Função STD do** *software* **Studio 5000**

<span id="page-26-0"></span>Note na Figura 16 que a função requer alguns operandos para que o cálculo do desvio padrão seja realizado. A primeiro deles, de nome *Array*, é a matriz de valores que a função vai percorrer e, no caso desse projeto, será a matriz de erros entre força lida e força ideal. É necessário também que se defina a primeira posição do grupo de valores que serão utilizados

para o cálculo do desvio padrão. Para esse projeto foi criado uma matriz com 10 posições de nome *STD.ARRAY* e a posição inicial é a posição 0.

Outro operando necessário para o funcionamento da função é a variável de controle, que é responsável por fazer a leitura de todas as posições da matriz. A variável utilizada no projeto é chamada de *STD.CONTROL* e possui um tamanho de valor 10, o mesmo da matriz de desvio padrão.

Todas essas *tags* são necessárias para que se calcule o desvio padrão dos erros de leitura de força. O valor resultante do desvio padrão calculado é armazenado na variável *STD.OUTPUT*.

A cada 10 segundos, um valor novo de desvio padrão é calculado. Esse valor pode estar dentro de um dos 10 intervalos possíveis. A cada vez que um valor está dentro de um determinado intervalo, um contador referente a este acresce valor "1". O valor do registro do contador representa quantas vezes um valor de desvio padrão já aconteceu dentro desse intervalo.

Os valores de desvio padrão são classificados em 3 categorias: Desvio padrão baixo, desvio padrão médio e desvio padrão alto. Valores de desvio padrão abaixo de 4 são classificados como desvio padrão baixo, entre 4 e 6 são classificados como desvio padrão médio, e acima de 6 são classificados como desvio padrão alto. Nota-se na Figura 16 que os valores dos contadores dentro de cada categoria são somados para determinar o número de contagens realizadas em cada grupo.

O somatório total das três categorias é registrado em uma variável. Assim, é possível saber o valor total de todas as contagens juntas. O processo é demonstrado na Figura 17(a). Com o valor total registrado, é possível saber a porcentagem de cada categoria de desvio padrão durante a análise, como mostra a figura 17(b).

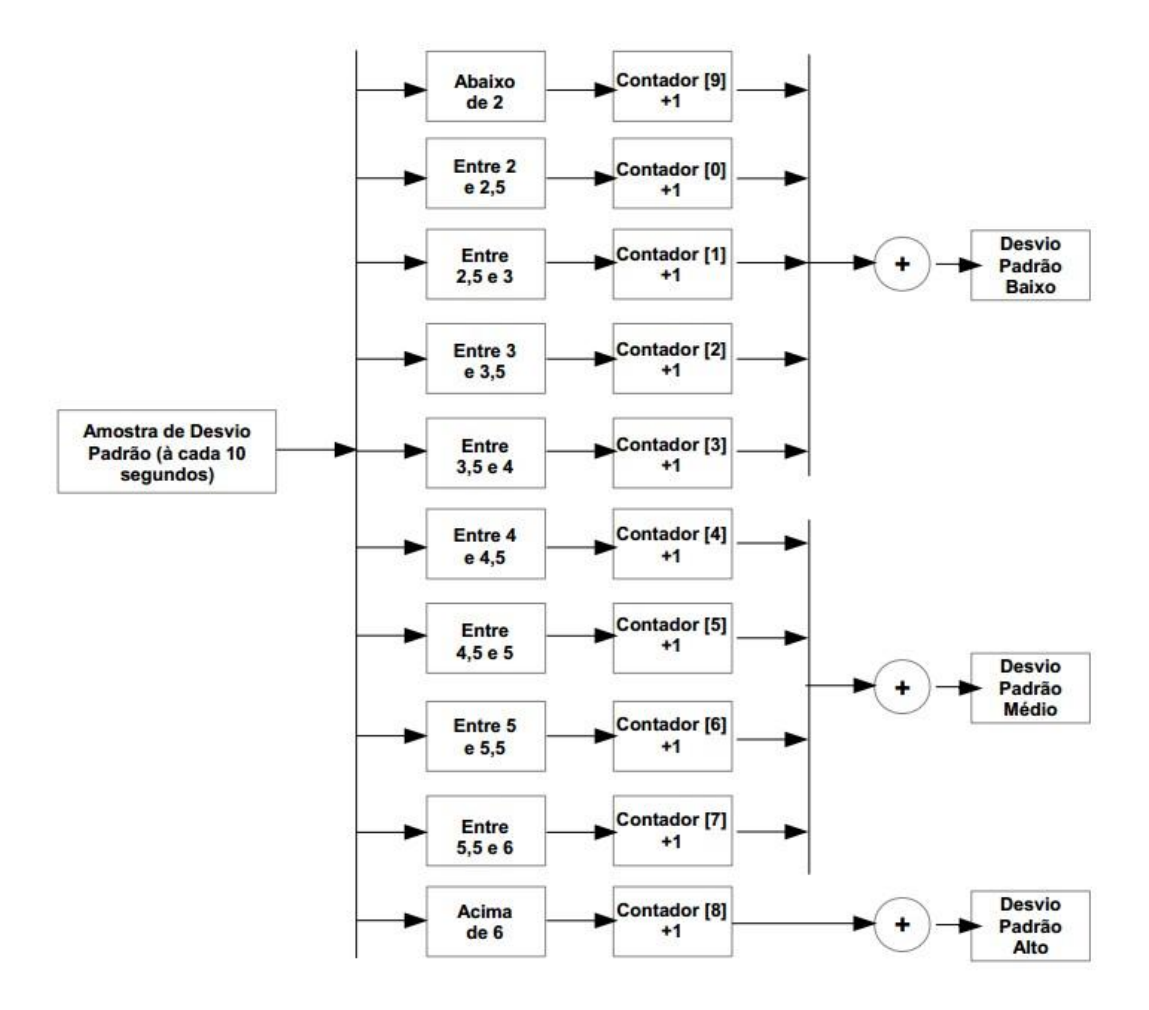

<span id="page-28-0"></span>**Figura 16 – Funcionamento da classificação dos valores de desvio padrão.**

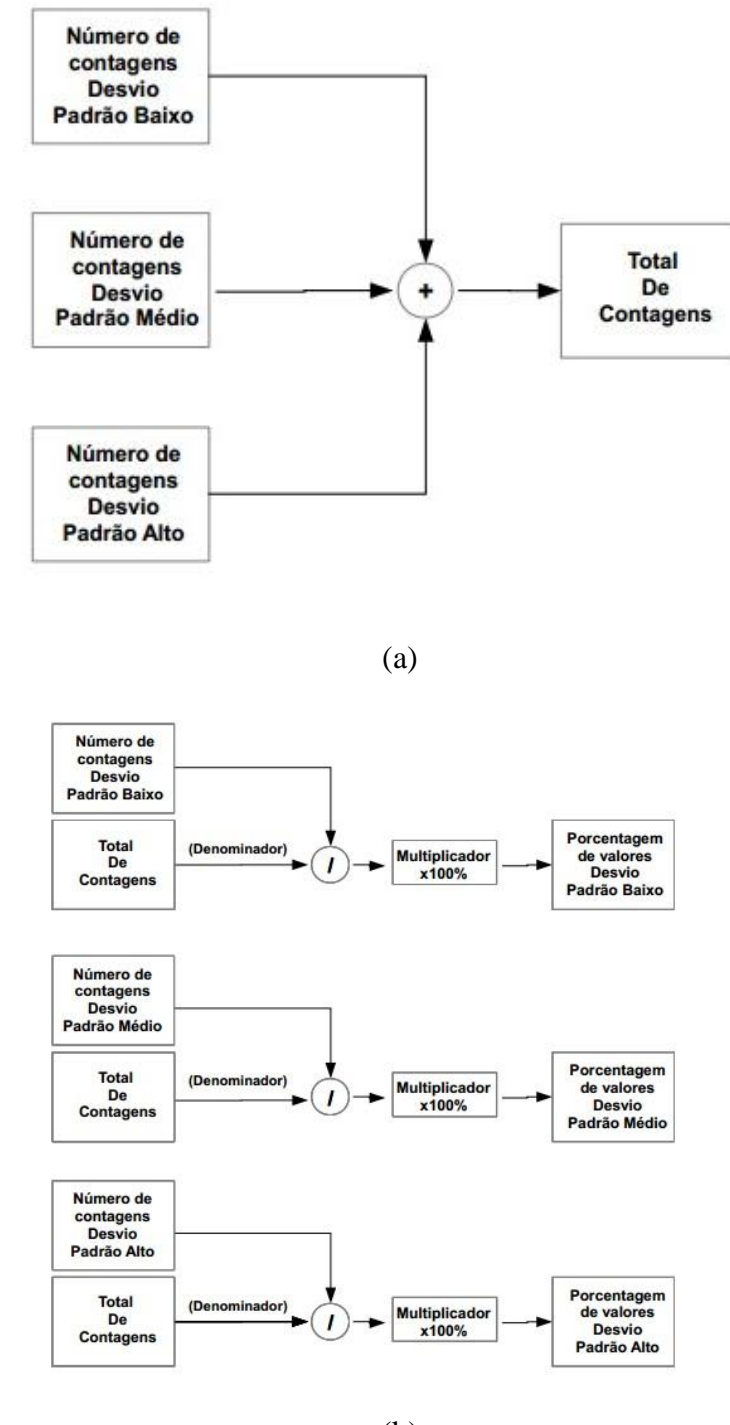

(b)

<span id="page-29-0"></span>**Figura 17 - (a) Total de contagens dos valores de desvio padrão. (b) Cálculo das porcentagens das classificações de desvio padrão em relação ao número total de contagens.**

O uso dos valores de porcentagens é primordial para a análise da condição do módulo. Com base nessas porcentagens, pode-se classificar o módulo em três categorias: **Bom**, em que o módulo está em total condição de funcionamento; **Ruim**, quando o módulo necessita de manutenção; e **Péssimo**, quando o módulo não possui quaisquer condições de funcionamento. Para que isso fosse possível, foram criados intervalos de porcentagem dos valores de desvio padrão em relação ao tempo total, delimitados por: TL1 e TL2, TM1 e TM2, TH1 e TH2, sendo estes limites da porcentagem de desvio padrão para valores de desvio padrão baixo, médio e alto, respectivamente. Uma lógica com várias condições foi criada para que se determinasse a condição do módulo. Essas condições são mostradas nas Tabelas 1, 2 e 3.

A tabela 1 mostra as possíveis condições para o módulo, fixando-se o valor da porcentagem de desvio padrão alto abaixo de TH1. A tabela 2 segue o mesmo procedimento, porém fixando os valores de desvio padrão alto entre TH1 e TH2. Idem para a tabela 3, onde a porcentagem de desvio padrão alto é fixada acima de TH2.

| CONDIÇÃO DO MÓDULO AVALIADO<br>% DESVIO PADRÃO ALTO (TH) MENOR QUE TH1 |                                       |                      |                                |                          |  |
|------------------------------------------------------------------------|---------------------------------------|----------------------|--------------------------------|--------------------------|--|
| % Desvio Padrão Baixo (TL)                                             |                                       |                      |                                |                          |  |
|                                                                        |                                       | <b>Abaixo</b><br>TL1 | Entre TL1 e<br>TL <sub>2</sub> | Acima<br>TL <sub>2</sub> |  |
| % Desvio                                                               | <b>Abaixo TM1</b>                     | <b>B</b> om          | <b>B</b> om                    | Ruim                     |  |
| Padrão<br><b>Médio</b>                                                 | <b>Entre TM1 e</b><br>TM <sub>2</sub> | Ruim                 | Ruim                           | Ruim                     |  |
| (TM)                                                                   | <b>Acima TM2</b>                      | Péssimo              | Péssimo                        | Péssimo                  |  |

<span id="page-30-0"></span>**Tabela 1 - Possíveis condições para um módulo - %Desvio Padrão Alto abaixo de TH1**

<span id="page-30-1"></span>**Tabela 2 - Possíveis condições para um módulo - %Desvio Padrão Alto entre TH1 e TH2**

| CONDIÇÃO DO MÓDULO AVALIADO<br>% DESVIO PADRÃO ALTO (TH) ENTRE TH1 E TH2 |                                       |                      |                                |                          |  |
|--------------------------------------------------------------------------|---------------------------------------|----------------------|--------------------------------|--------------------------|--|
|                                                                          |                                       |                      | % Desvio Padrão Baixo          |                          |  |
|                                                                          |                                       | <b>Abaixo</b><br>TL1 | Entre TL1 e<br>TL <sub>2</sub> | Acima<br>TL <sub>2</sub> |  |
| % Desvio                                                                 | <b>Abaixo TM1</b>                     |                      | Ruim                           | Ruim                     |  |
| Padrão<br><b>Médio</b>                                                   | <b>Entre TM1 e</b><br>TM <sub>2</sub> | Ruim                 | Ruim                           | Ruim                     |  |
| (TM)                                                                     | <b>Acima TM2</b>                      | Péssimo              | Péssimo                        | Péssimo                  |  |

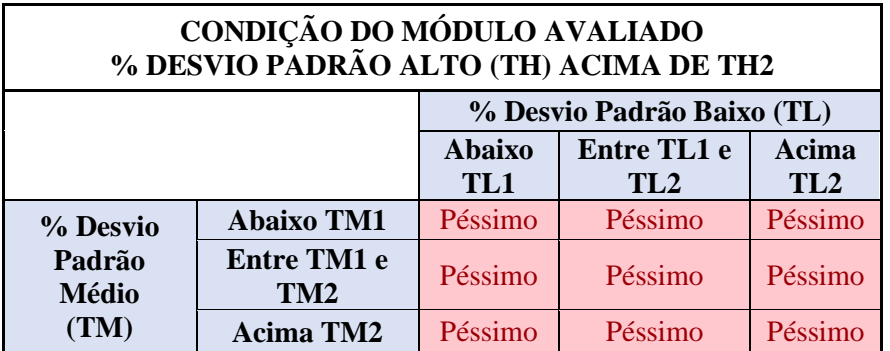

<span id="page-31-0"></span>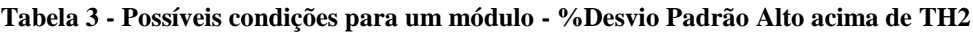

#### Análise de condições do módulo por análise de força

Imprescindível que juntamente com a análise dos módulos pelo método do desvio padrão utilize-se algum outro método. Se, por exemplo, o módulo registrar um valor muito alto de erro por 10 segundos, valor prejudicial para o funcionamento do módulo, mas esse valor for constante, a análise por desvio padrão retornará valor nulo ou próximo de zero. Ou seja, apenas a análise pelo método de desvio padrão não é suficiente para detectar a real condição de funcionamento de um módulo.

Para solucionar esse problema foi implementado no código uma estrutura que detecta valores altos de erro que permaneçam por muito tempo no sistema. Essa estrutura é explicada pelo diagrama de blocos da Figura 18.

Percebe-se que o primeiro critério de avaliação é analisar se o erro está acima do valor permitido. Caso não esteja, o módulo já é considerado bom por essa análise. Caso o valor seja maior que o permitido, o critério a ser avaliado é o tempo de duração acima do limite. Caso o erro não dure o suficiente para ultrapassar o limite T1 de tempo, o módulo ainda é considerado **bom**. Caso ultrapasse esse limite, mas não supere o limite máximo T2, o módulo é considerado **ruim**. No último caso, quando o erro dura mais que o valor limite T2, o módulo é considerado **péssimo**.

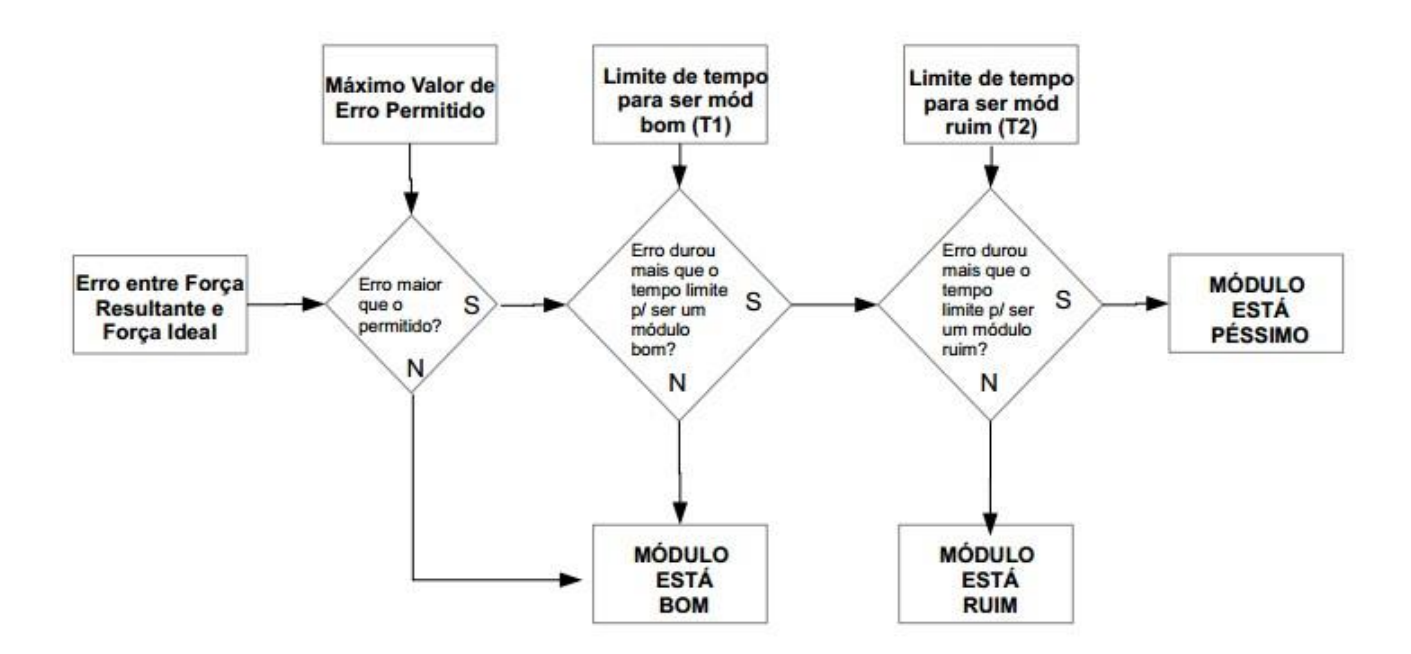

<span id="page-32-1"></span>**Figura 18 - Análise da condição de um módulo por duração do erro entre valor real e ideal de força**

Importa salientar que as duas análises são feitas em conjunto, portanto, é importante que se verifique os resultados das duas analises antes de se tomar medidas a partir do diagnóstico dado pelo programa. Outra informação importante é a de que a pior condição entre os dois resultados sempre será o diagnóstico final do módulo.

#### <span id="page-32-0"></span>**2.2.2 Supervisório (IHM)**

Para elaboração do supervisório, foi utilizado o *software* FactoryTalk View, da Rockwell Automation. Inicialmente, foi planejado como seria a disposição das telas dentro do programa, desse modo facilitou-se a organização das telas e como as *tags* seriam utilizadas dentro do supervisório. A organização das telas pode ser vista na Figura 19. As telas contidas nessa figura serão explicadas adiante.

Feito o planejamento da disposição das telas da IHM, o próximo passo foi a criação das telas. O desenvolvimento das mesmas foi realizado seguindo os padrões do departamento de Controle e Automação da empresa. Todas as telas devem conter fundo preto e textos em caixa alta de cor azul clara. Botões devem ser da cor azul e caso contenha texto, este deve ser da cor branca.

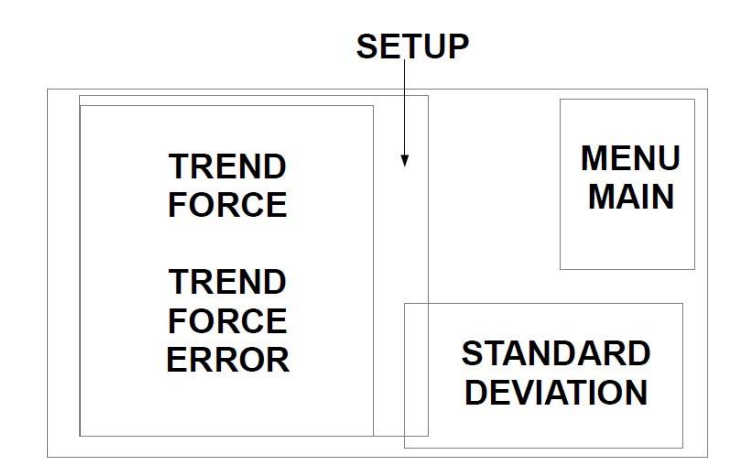

**Figura 19 - Disposição das Telas do Supervisório**

#### <span id="page-33-0"></span>Tela *Setup* (Configuração)

Essa tela é responsável por configurar todos os parâmetros para análise. A tabela 4 mostra a explicação de cada função a ser configurada, e a Figura 20 mostra como é a tela.

Essa tela aparece juntamente com a tela *Menu Main,* pois é necessário que se configure todos os parâmetros antes de que se inicie uma análise, caso contrário algum erro pode vir a acontecer.

| <b>GMRT SETUP</b>                                                        |                                                                                |                                       |            |              | $\overline{\mathsf{X}}$ |
|--------------------------------------------------------------------------|--------------------------------------------------------------------------------|---------------------------------------|------------|--------------|-------------------------|
| <b>CYLINDER DIMENSIONS</b>                                               |                                                                                |                                       |            |              |                         |
| ###<br><b>DIMENSION A</b>                                                | <b>INCHES</b>                                                                  |                                       |            |              |                         |
| <b>DIMENSION B</b><br>$\frac{1}{2}$ #.##<br>n                            | <b>INCHES</b>                                                                  |                                       |            |              |                         |
| <b>ANALYSIS TIME</b><br>SET THE DURATION OF ANALYSIS <b>1999 WILLIAM</b> | <b>MINUTES</b>                                                                 |                                       |            |              |                         |
| <b>STD DEV THRESHOLDS SETUP</b>                                          |                                                                                | <b>FORCE ERROR LIMIT SETUP</b>        |            |              |                         |
| THRESHOLD VALUES (% OF TOTAL ANALYSIS TIME)                              |                                                                                | <b>MAX ERROR VALUES AND TIME</b>      |            |              |                         |
| <b>LOW THRESHOLDS</b>                                                    | TL2<br>TL1<br>###<br>###                                                       | <b>MAX ERROR ALLOWED</b>              | ###        | LBF          |                         |
|                                                                          | TM <sub>2</sub><br>TM <sub>1</sub>                                             |                                       | <b>BAD</b> | <b>WORSE</b> |                         |
| <b>MEDIUM THRESHOLDS</b>                                                 | ###<br>; # #                                                                   | <b>MAX TIME LIMIT (SECONDS)</b>       | ###        | ##           |                         |
| <b>HIGH THRESHOLDS</b>                                                   | TH <sub>2</sub><br>TH <sub>1</sub><br>###<br>###                               |                                       |            |              |                         |
| <b>TEST MODE</b><br>FORTIE SBMULLATHEDMATIBLIFE (TONDITIONI BE           | OFF<br><b>GMRT TEST MODE IS</b><br><b>STD</b><br>SIMULATION TYPE<br><b>BAD</b> | FORCE<br><b>WORSE</b><br><b>WORSE</b> |            |              |                         |

<span id="page-33-1"></span>**Figura 20 - Tela** *Setup* **em modo de edição.**

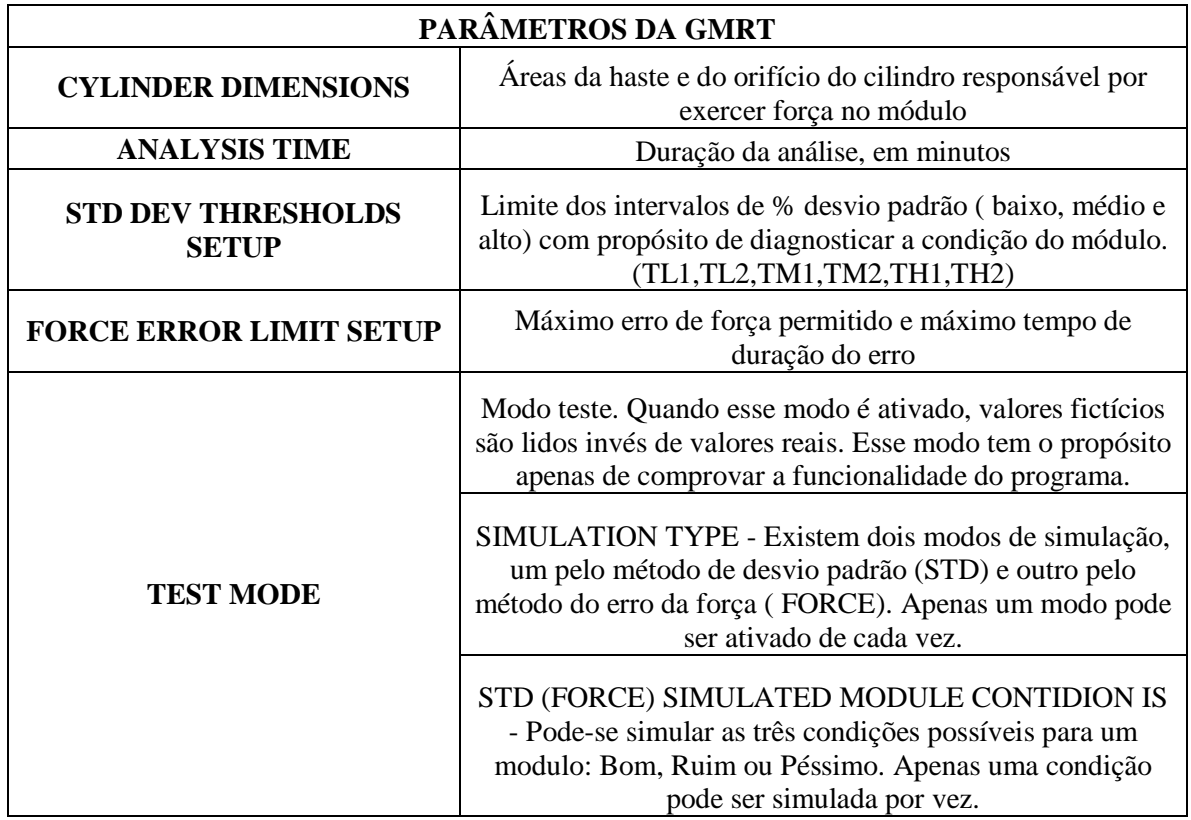

<span id="page-34-0"></span>**Tabela 4 - Parâmetros a serem configurados para análise do módulo.**

#### Tela *Menu Main* (Menu Principal)

Essa é a tela inicial do programa, onde são centralizadas todas as funções do supervisório, e pode ser vista na Figura 21.

Percebe-se, na parte superior desta tela, dois botões *Start Measurement* e *Stop Measurement*. Quando o primeiro botão é pressionado, é iniciada a leitura e análise dos dados referente ao módulo analisado. A porcentagem do tempo decorrido da operação aparece na tela, assim o operador pode acompanhar o progresso da análise. Enquanto a análise é feita, um indicador amarelo acende ao lado do termo *ANALYSIS IN PROGRESS,* (análise em progresso, em português). Durante o processo é possível navegar pelas outras telas do supervisório para verificar os gráficos de leitura de força, os valores dos contadores de desvio padrão, a condição dos módulos até o momento.

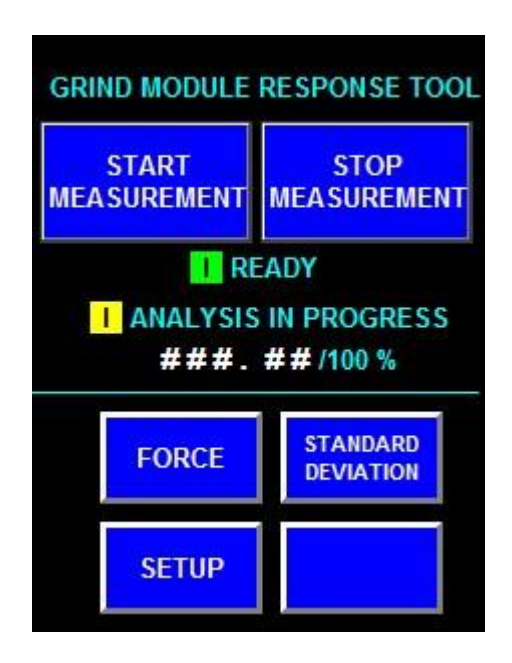

**Figura 21 - Tela** *Menu Main* **em modo de edição.**

<span id="page-35-0"></span>Já o segundo botão interrompe a análise a qualquer momento. Quando o botão de iniciar a leitura é pressionado novamente, todos os valores registrados no PLC são resetados, para que não haja interferência em novas análises. Um indicador de cor verde ao lado do termo *READY* (Pronto, em português) mostra quando o programa está pronto para iniciar uma nova análise.

Na parte inferior da tela temos os botões *Force*, que ao ser clicado abre a tela dos gráficos de força, *Standard Deviation,* que abre a tela relacionada às analises por desvio padrão e o botão *Setup,* responsável pelas configurações do programa.

#### Tela *Trend Force* (Gráficos de Força)

A tela dos gráficos de força mostra o comportamento dessa grandeza ao decorrer da análise do módulo. A tela pode ser vista na Figura 22.

No canto superior dessa tela, existem dois indicadores numéricos. O primeiro mostra o valor médio de força, e o segundo mostra a máxima variação de força. Logo ao lado dos indicadores numéricos existe a condição do módulo. Mais à direita, ainda na parte superior da tela, há um botão que direciona o programa para a tela do gráfico do erro entre a força lida e a força ideal e um botão que volta ao menu principal.

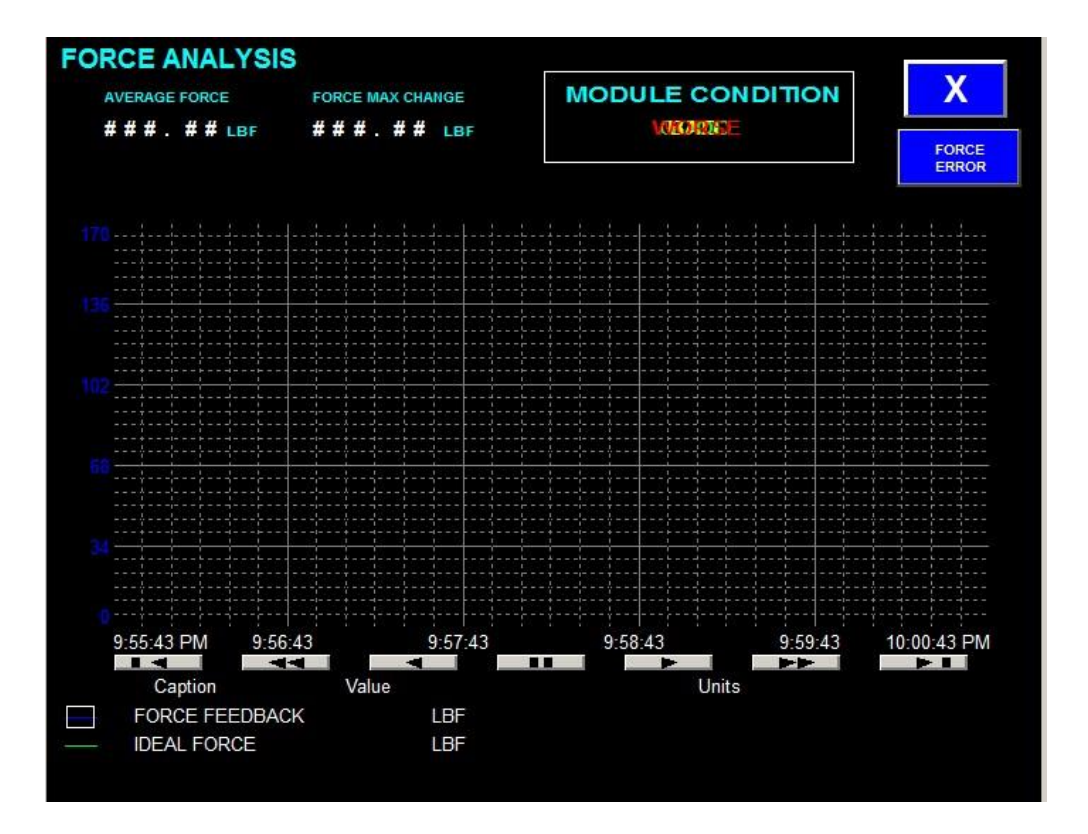

**Figura 22 - Tela** *Trend Force* **em modo de edição.**

<span id="page-36-0"></span>Bem ao meio há s a interface que mostra os gráficos dos valores de força lida e do de força ideal, para que se tenha uma ideia imediata da diferença entre os dois valores, facilitando a análise da qualidade do módulo. A curva azul representa o valor de força lida, e a curva verde representa o valor ideal de força, como mostra a legenda no canto inferior da tela. As curvas poderão ser vistas quando a simulação for realizada.

#### Tela *Trend Force Error* (Gráfico do erro de força)

Como pode ser visto na Figura 23, a estrutura da tela é similar ao da tela *Trend Force*. A diferença aparece na variável que é mostrada no gráfico, que é a da diferença entre o valor de força lida e o valor ideal de força. Nota-se que a curva poderá ser vista apenas quando forem mostrados os resultados.

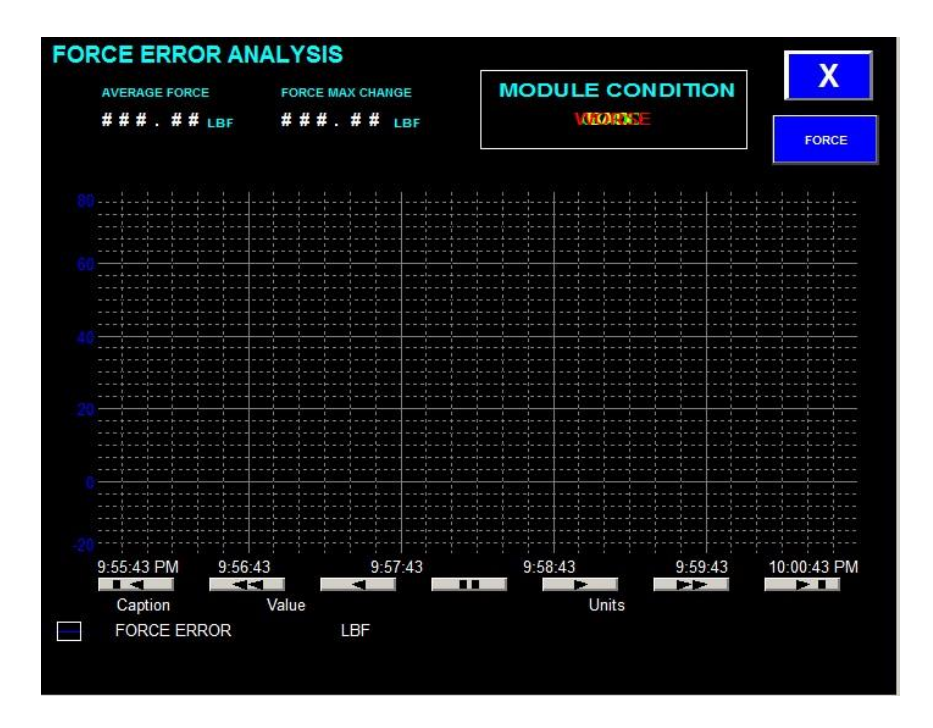

**Figura 23 - Tela** *Trend Force Error* **em modo de edição.**

#### <span id="page-37-0"></span>Tela *Standard Deviation* (Desvio Padrão)

Esta tela é responsável por mostrar o desvio padrão do erro da força lida comparada à força ideal para um módulo de esmerilhamento em bom funcionamento. A tela pode ser vista na Figura 24.

|      |     |      |     | <b>STANDARD DEVIATION COUNTERS</b> |     |
|------|-----|------|-----|------------------------------------|-----|
| #### | 5.0 | #### | 3.5 | ####                               | 20  |
| #### | 5.5 | #### | 40  | ####                               | 2.5 |
| #### | 6.0 | #### | 4.5 | ####                               | 3.0 |

<span id="page-37-1"></span>**Figura 24 - Tela** *Standard Deviation* **em modo de edição.**

O primeiro item da tela mostra os contadores que registram o número de vezes que o valor do desvio padrão esteve em cada intervalo.

Logo abaixo, um display numérico na parte superior da tela mostra o valor de desvio padrão médio. Quanto mais alto o valor da média, maior a chance do módulo não estar em boas condições de funcionamento.

Ao lado do indicador numérico, existe um indicador da condição do módulo de acordo com a análise feita por desvio padrão.

# <span id="page-38-0"></span>*3 Resultados e Discussões*

Para o teste de verificação do funcionamento do programa, primeiramente foi necessário definir os valores dos parâmetros necessários. A Tabela 5 mostra os valores que foram utilizados para esse teste.

<span id="page-38-1"></span>

| VALORES UTILIZADOS NA SIMULAÇÃO                                            |                          |                         |                |  |  |  |
|----------------------------------------------------------------------------|--------------------------|-------------------------|----------------|--|--|--|
| <b>Parâmetros</b>                                                          | Tags                     | Valores                 | <b>Unidade</b> |  |  |  |
| Dimensões do Cilindro*                                                     | Dimensão A<br>(cilindro) | 0.97                    | Pol.           |  |  |  |
|                                                                            | Dimensão B (haste)       | 1.2                     | Pol.           |  |  |  |
| Duração da Análise                                                         |                          | 5                       | Minutos        |  |  |  |
| Limites % Desvio Padrão Baixo                                              | TL1                      | 70                      | $\%$           |  |  |  |
|                                                                            | TL <sub>2</sub>          | 85                      | $\%$           |  |  |  |
| Limites % Desvio Padrão Médio                                              | TM1                      | 40                      | $\%$           |  |  |  |
|                                                                            | TM <sub>2</sub>          | 70                      | $\%$           |  |  |  |
| Limites % Desvio Padrão Alto                                               | TH <sub>1</sub>          | $\overline{\mathbf{5}}$ | $\%$           |  |  |  |
|                                                                            | TH <sub>2</sub>          | 15                      | $\%$           |  |  |  |
| Máximo Erro Permitido                                                      | Ruim/Péssimo             | 50                      | Lbf            |  |  |  |
|                                                                            | Ruim                     | $\overline{4}$          | Segundos       |  |  |  |
| Máxima Duração Erro                                                        | Péssimo                  | 8                       | Segundos       |  |  |  |
| * Como o teste foi feito por simulação, esse parâmetro não será utilizado. |                          |                         |                |  |  |  |

**Tabela 5 - Valores dos parâmetros utilizados no teste.**

Definidos os valores dos parâmetros foi-se então para a os testes. O primeiro método a ser testado foi o de análise por desvio padrão e depois por análise de erro de força.

# <span id="page-39-0"></span>*3.2 Teste da Análise da Condição do Módulo pelo Método de Desvio Padrão*

#### <span id="page-39-1"></span>**3.2.1 Teste para um módulo bom**

Para iniciar o teste, foi selecionado a opção de simulação do programa, como pode-se ver na Figura 25. Nota-se também que a opção Std, e logo abaixo a opção Good foram selecionadas.

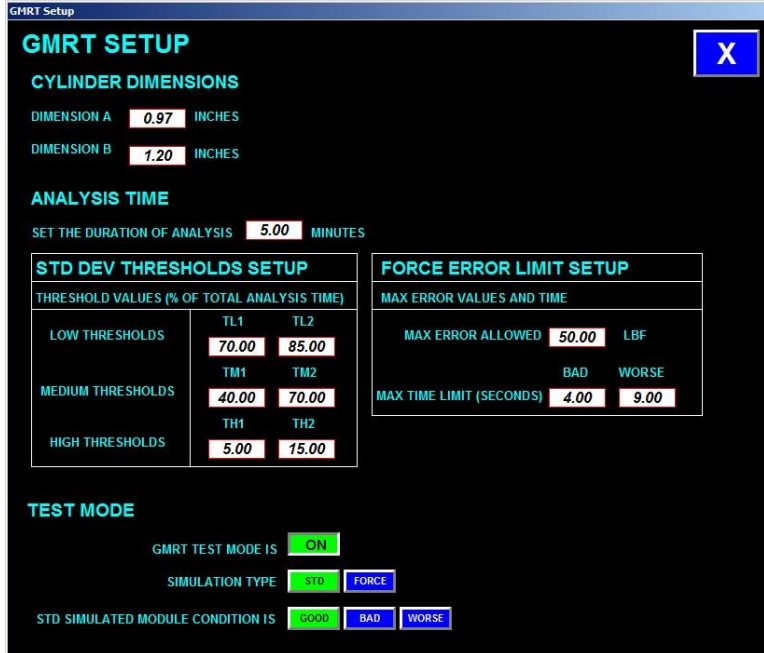

<span id="page-39-2"></span>**Figura 25 - Tela** *Setup* **para simulação de um módulo em boa condição pelo método de desvio padrão.**

Escolhidas as opções acima, realizou-se o teste. A Figura 26 mostra os gráficos dos valores simulados de força para um módulo ideal e para valores reais. A Figura 27 mostra o gráfico do erro entre essas variáveis e a Figura 28 mostra a análise do módulo por desvio padrão.

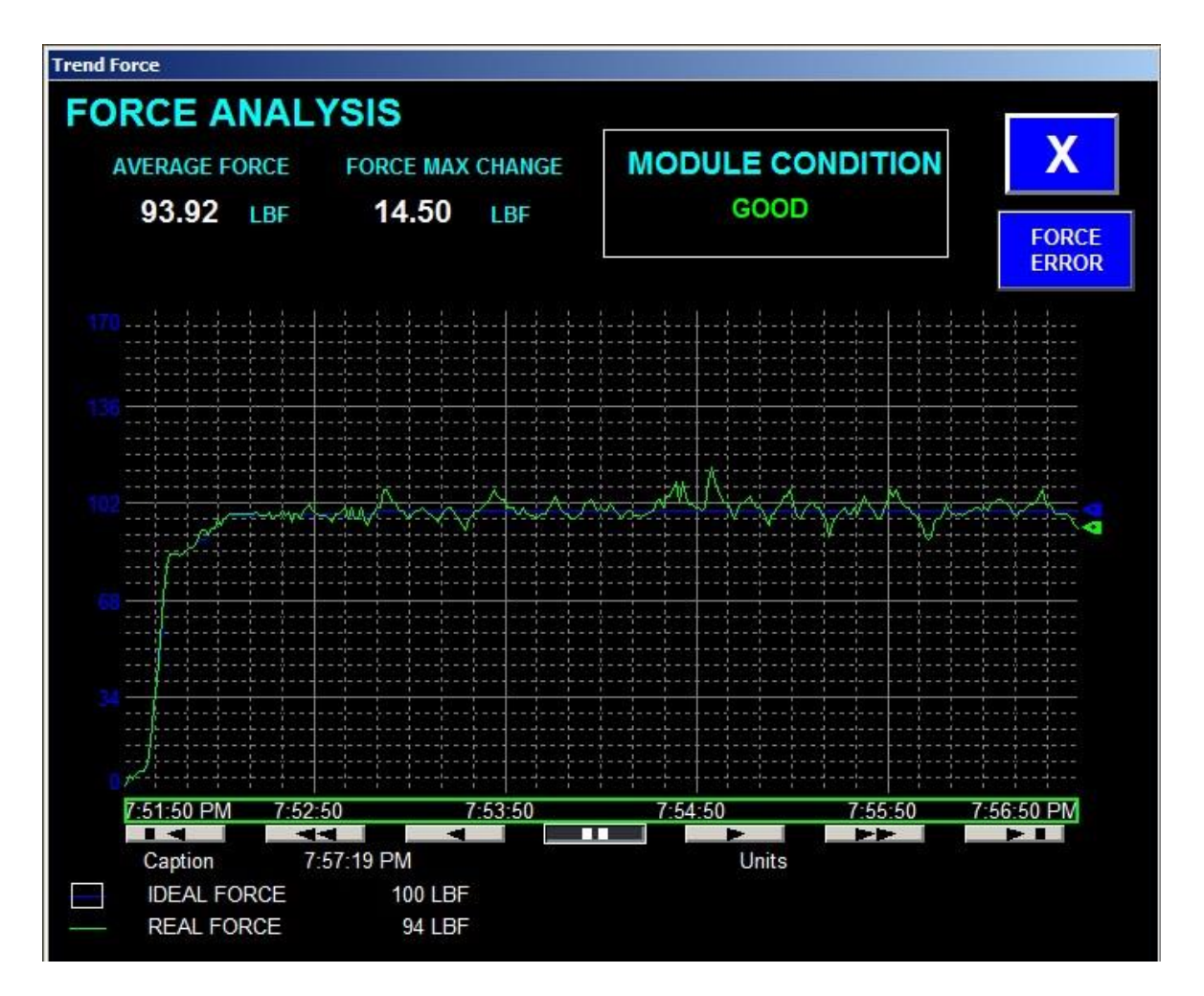

<span id="page-40-0"></span>**Figura 26 – Tela** *Trend Force***– Simulação de um módulo em boa condição (método desvio-padrão).**

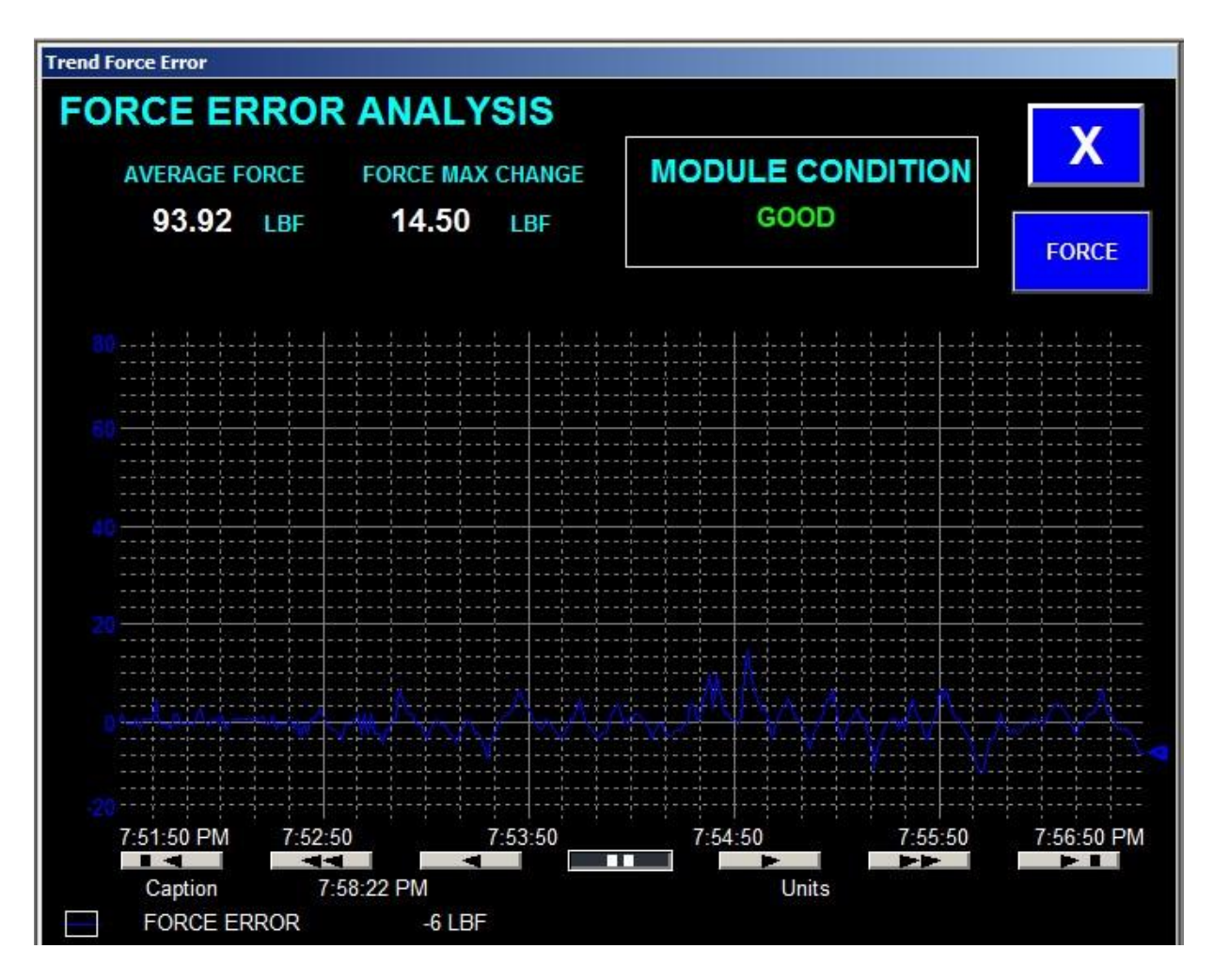

<span id="page-41-0"></span>**Figura 27 - Tela** *Trend Force Error* **– Simulação de um módulo em boa condição (método desvio-padrão).**

A força média para essa análise foi de 93,92 lbf. Percebe-se na Figura 26 que a maior parte do tempo o valor de força ideal fica próximo de 100 lbf, com exceção de um pequeno trecho no início da leitura. Assim sendo, é possível notar que a análise gráfica condiz com o valor mostrado no indicador numérico.

A máxima variação de força nessa análise foi de 14,50 lbf, variação que ocorre no começo da análise, como pode ser notada no gráfico. É possível perceber que a variação é bem similar à da curva ideal. Portanto, trata-se de uma variação dentro dos valores adequados.

Pode-se perceber que a curva não possui grandes variações comparadas à curva ideal, e nem grandes valores de erro, como pode ser visto na Figura 27. Portanto, o diagnóstico dado pela análise de erro de força, que avalia se o módulo está em boas condições de acordo com esse método, é condizente com os valores encontrados nas curvas.

| <b>STANDARD DEVIATION COUNTERS</b> |     |   |     |   |
|------------------------------------|-----|---|-----|---|
| 2.0<br>Δ                           | 3.5 | 0 | 50  |   |
| 2.5<br>5                           | 40  |   | 5.5 | 0 |
| 3.0<br>6                           | 4.5 | 0 | 60  | 0 |

<span id="page-42-0"></span>**Figura 28 - Tela** *Standard Deviation* **– Simulação de um módulo em boa condição (método desvio-padrão).**

Observa-se na Figura 28, que o maior número de eventos registrados pelos contadores estão concentrados nos intervalos relativos a valores baixos de desvio-padrão. Veja-se que sequer foram registrados valores de desvio-padrão acima de 6. A média total dos valores de desvio padrão também está baixa, apenas 2,31.

A Figura 29 mostra as porcentagens dos valores de desvio-padrão calculados no PLC. Veja-se que os valores de porcentagem de desvio-padrão médio e alto estão abaixo dos limites **TM1** e **TH1**, respectivamente.

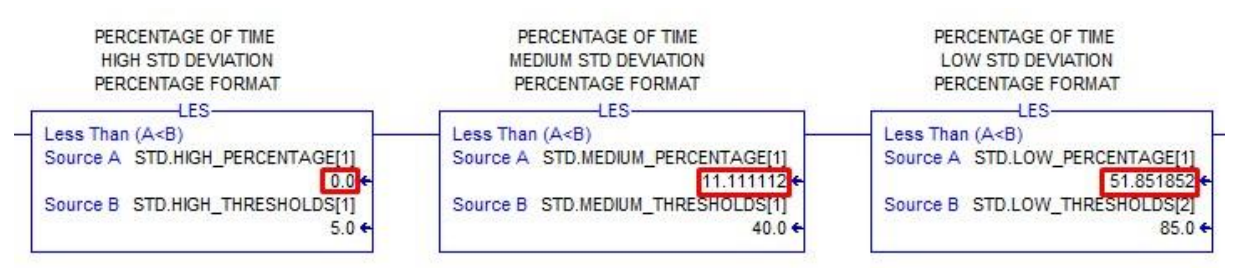

<span id="page-42-1"></span>**Figura 29 - Porcentagem dos valores de desvio-padrão – Simulação de um módulo em boa condição (método desvio-padrão).**

Os valores obtidos na avaliação apontam para um resultado de um módulo em boa condição, o que condiz com o diagnóstico dado pelo programa, verificando assim o teste para um módulo em boa condição de acordo com o método do desvio-padrão.

### <span id="page-43-0"></span>**3.2.2 Teste para um módulo ruim**

Para esse teste, foi selecionado a opção de simulação do programa como pode-se ver na Figura 30. Nota-se também que a opção *Std*, e logo abaixo a opção *Bad* foram selecionadas.

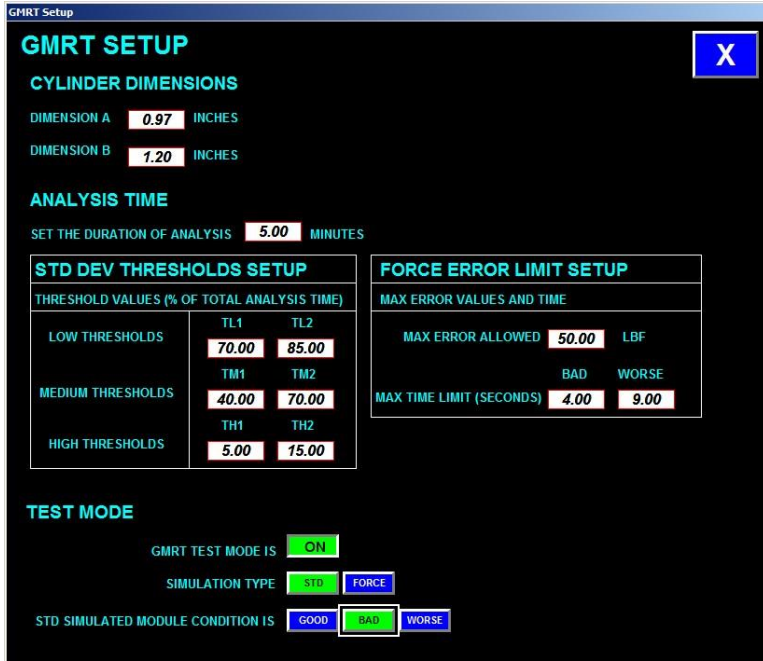

<span id="page-43-1"></span>**Figura 30 - Tela** *Setup* **para simulação de um módulo em condição ruim pelo método de desvio padrão.**

Escolhidas as opções acima, realizou-se o teste. A Figura 31 mostra os gráficos dos valores simulados de força para um módulo ideal e para valores reais. A Figura 32 mostra o gráfico do erro entre essas variáveis e a Figura 33 mostra a análise do módulo por desvio padrão.

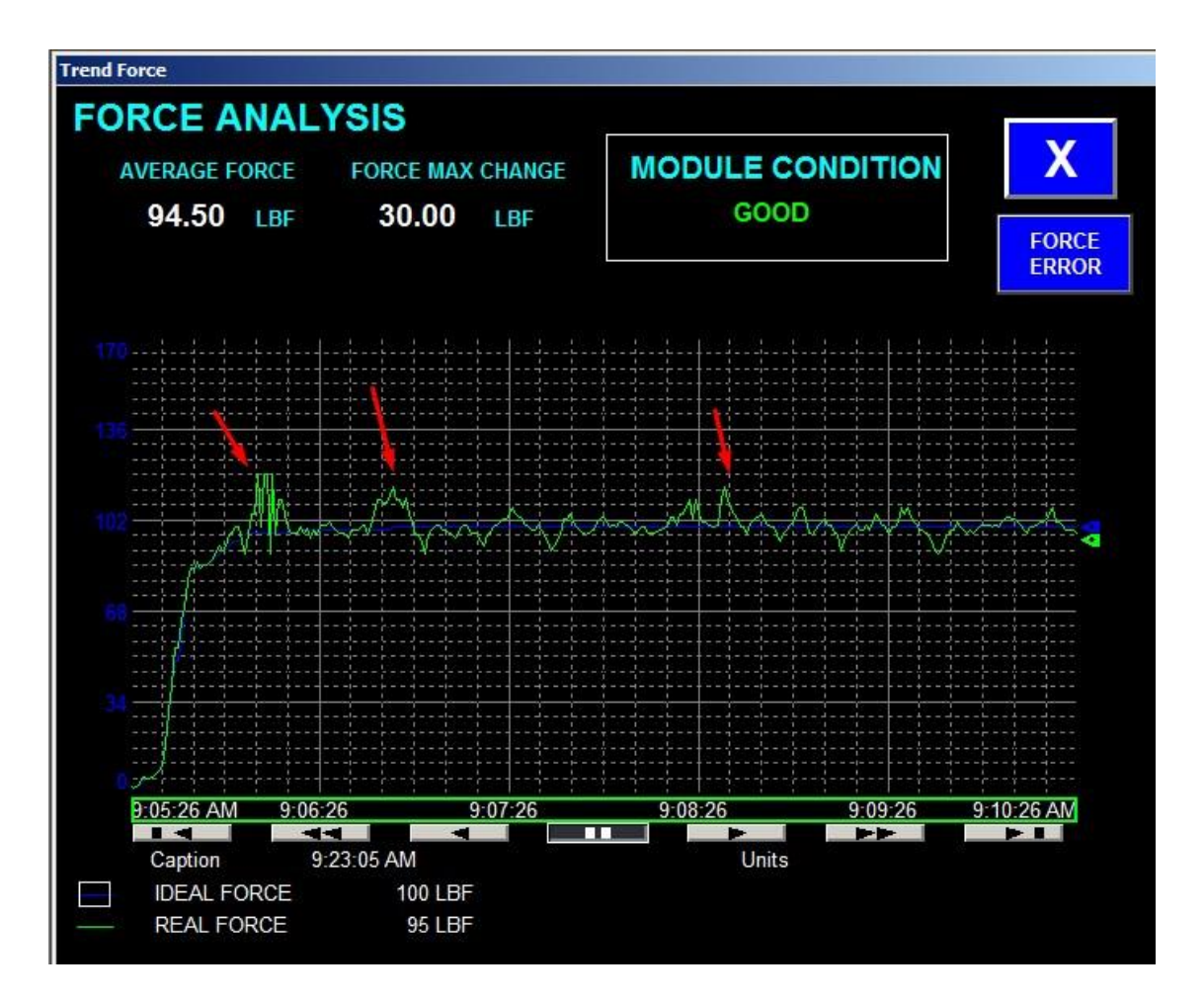

<span id="page-44-0"></span>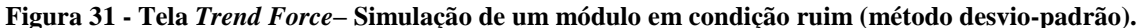

A força média para essa análise foi de 94,50 lbf. Veja-se que, na Figura 31, que na maior parte do tempo o valor de força ideal fica próximo de 100 lbf, mas o valor médio é um pouco maior do que no teste para um módulo bom devido aos maiores valores que a curva real atingiu, mas da mesma forma nota-se que a análise gráfica condiz com o valor mostrado no indicador numérico.

A máxima variação de força nessa análise foi de 30 lbf, variação apontada pela primeira seta nas Figuras 32 e 33. Na figura 32 é possível notar que o erro cai de um pouco mais de 20 lbf para próximo de -10 lbf, comprovando essa mudança.

Comparando a curva ideal, percebe-se alguns pontos de grande variação, indicadas pelas setas. Porém, os altos valores de erro possuem curta duração, não durando tempo suficiente para o módulo ser avaliado como ruim pelo método de análise do erro de força, o que é condizente com o diagnóstico dado pelo programa.

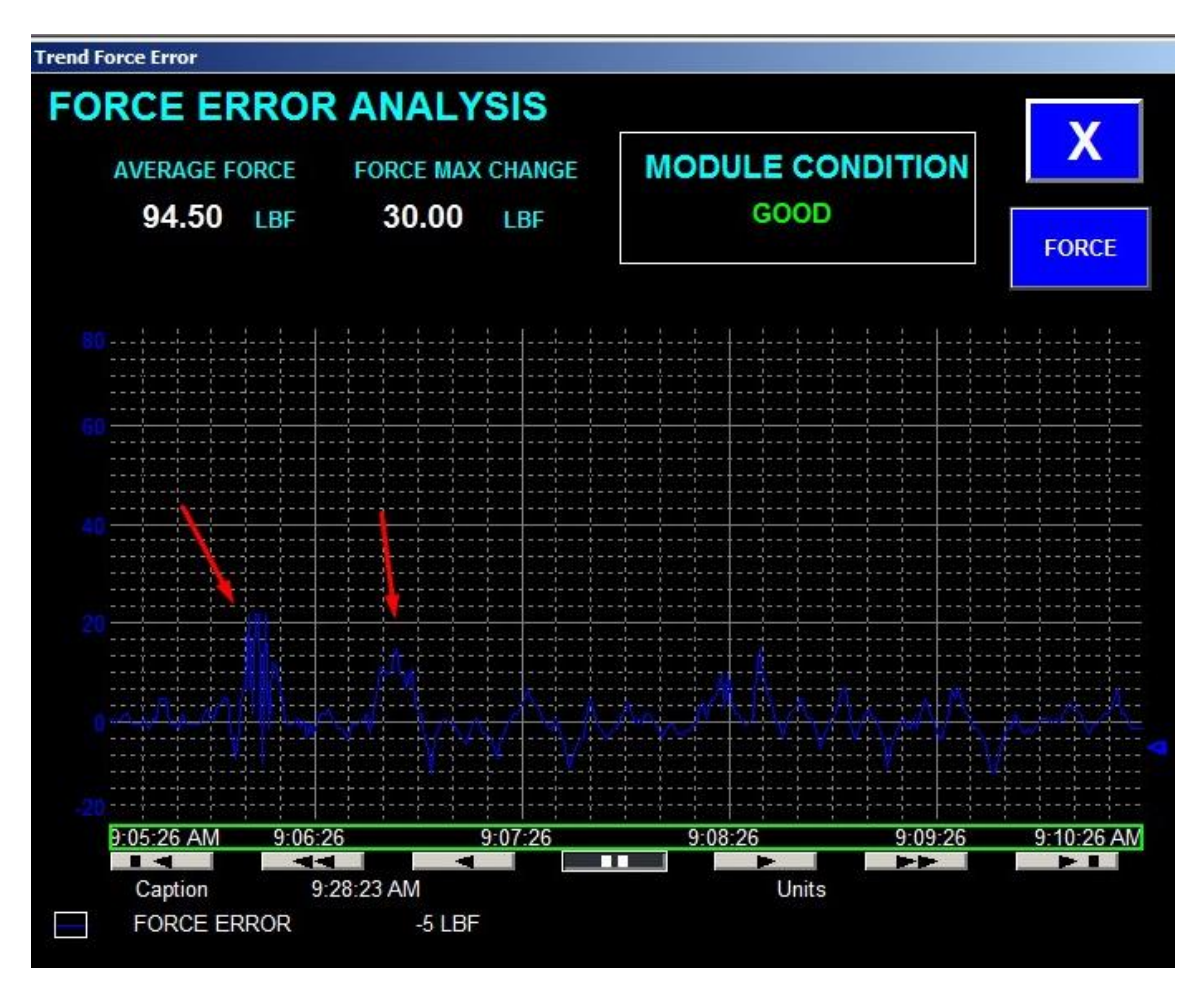

<span id="page-45-0"></span>**Figura 32 - Tela** *Trend Force Error***– Simulação de um módulo em condição ruim (método desvio-padrão).**

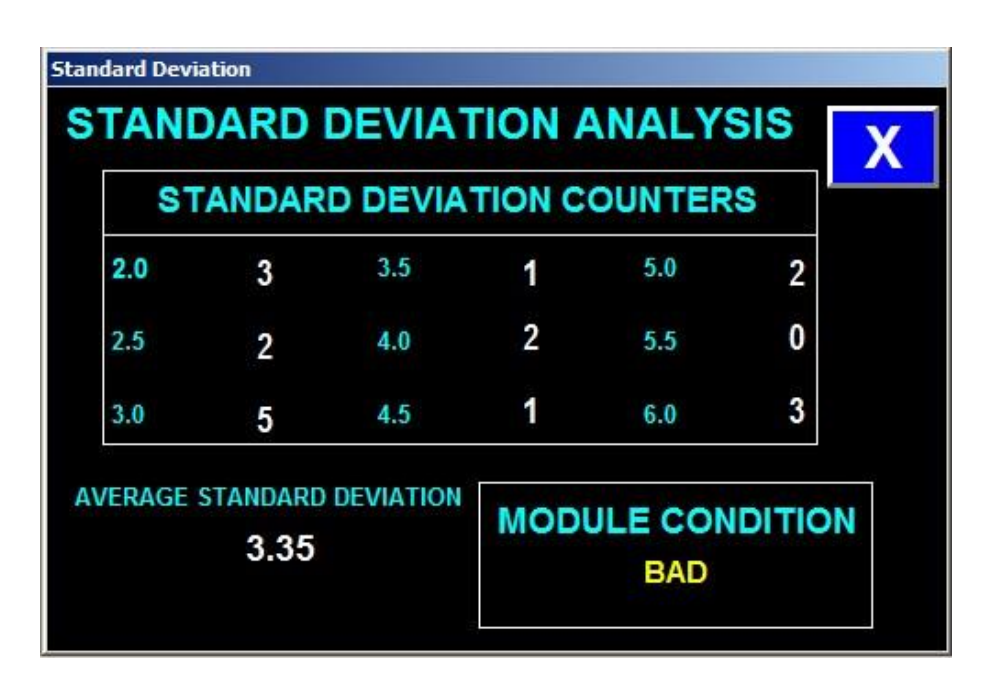

<span id="page-45-1"></span>**Figura 33 - Tela** *Standard Deviation* **– Simulação de um módulo em condição ruim (método desviopadrão).**

Observa-se, na Figura 33, que apesar do maior número de eventos registrados pelos contadores estarem concentrados nos intervalos relativos a valores baixos de desvio-padrão, existem 3 eventos registrando valores de desvio-padrão acima de 6. A média total dos valores de desvio padrão é de 3,35, um pouco mais alta do que a do teste para um módulo bom.

A Figura 34 mostra as porcentagens dos valores de desvio-padrão calculados no PLC. Nota-se que o valor de porcentagem de desvio-padrão médio está abaixo do limite **TM1**, porém a porcentagem para desvio-padrão alto está acima de **TH1.** De acordo com a Tabela 2, para tais valores, o módulo é diagnosticado como ruim.

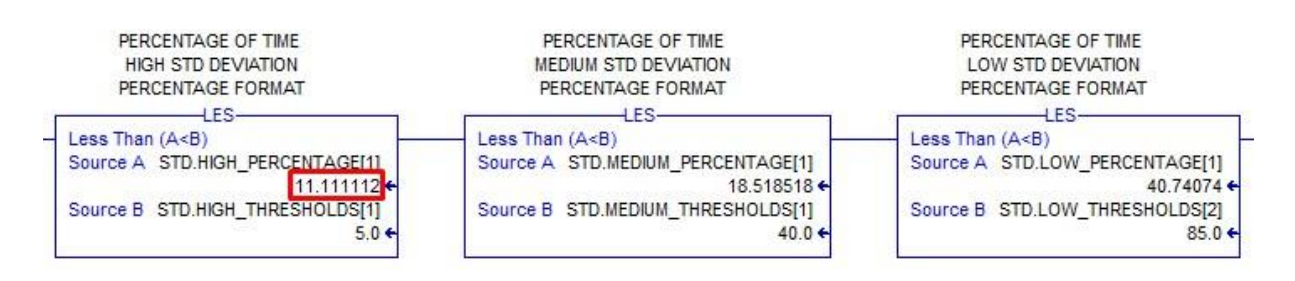

<span id="page-46-1"></span>**Figura 34 - Porcentagem dos valores de desvio-padrão – Simulação de um módulo em condição ruim (método desvio-padrão).**

Os valores obtidos na avaliação apontam para um resultado de um módulo em condição ruim, o que condiz com o diagnóstico dado pelo programa, verificando assim o teste para um módulo em condição ruim de acordo com o método do desvio-padrão.

#### <span id="page-46-0"></span>**3.2.3 Teste para um módulo péssimo**

Para esse teste, foi selecionado a opção de simulação do programa como pode-se ver na Figura 35. É possível notar também que a opção *Std*, e logo abaixo a opção *Worse* foram selecionadas.

Escolhidas as opções, realizou-se o teste. A Figura 36 mostra os gráficos dos valores simulados de força para um módulo ideal e para valores reais. A Figura 37 mostra o gráfico do erro entre essas variáveis e a Figura 38 mostra a análise do módulo por desvio padrão.

A força média para essa análise foi de 94,27 lbf. Nota-se, na Figura 36, que na maior parte do tempo o valor de força ideal fica próximo de 100 lbf, mas o valor médio é um pouco menor do que no teste para um módulo ruim e maior que no teste para um módulo bom, pois não alcançou valores tão altos como no segundo teste. Por outro lado, houve muitas variações, como mostrado pelas setas vermelhas nas Figuras 36 e 37. Entretanto apesar das diferenças

entre os testes, nota-se que a análise gráfica ainda condiz com o valor mostrado no indicador numérico.

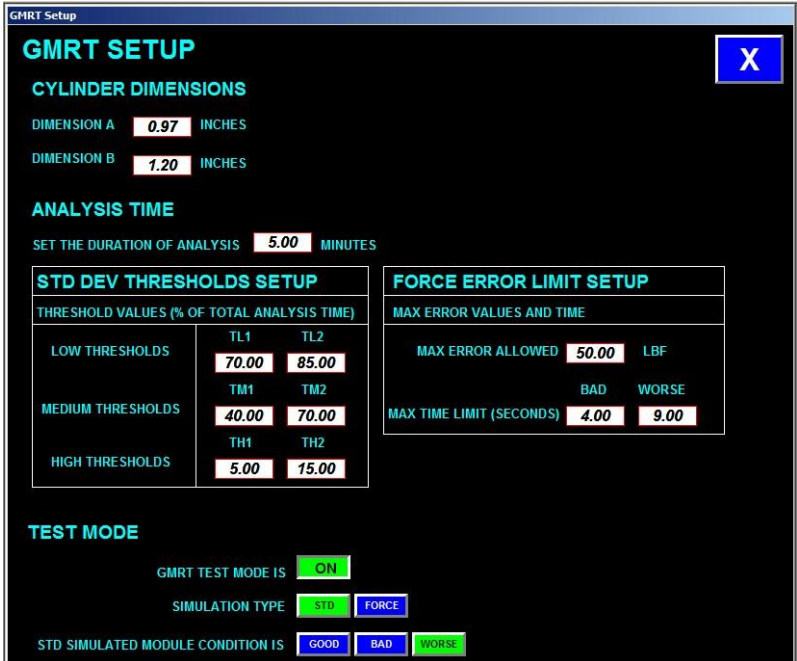

<span id="page-47-0"></span>**Figura 35 - Tela** *Setup* **para simulação de um módulo em condição péssima pelo método de desvio padrão.**

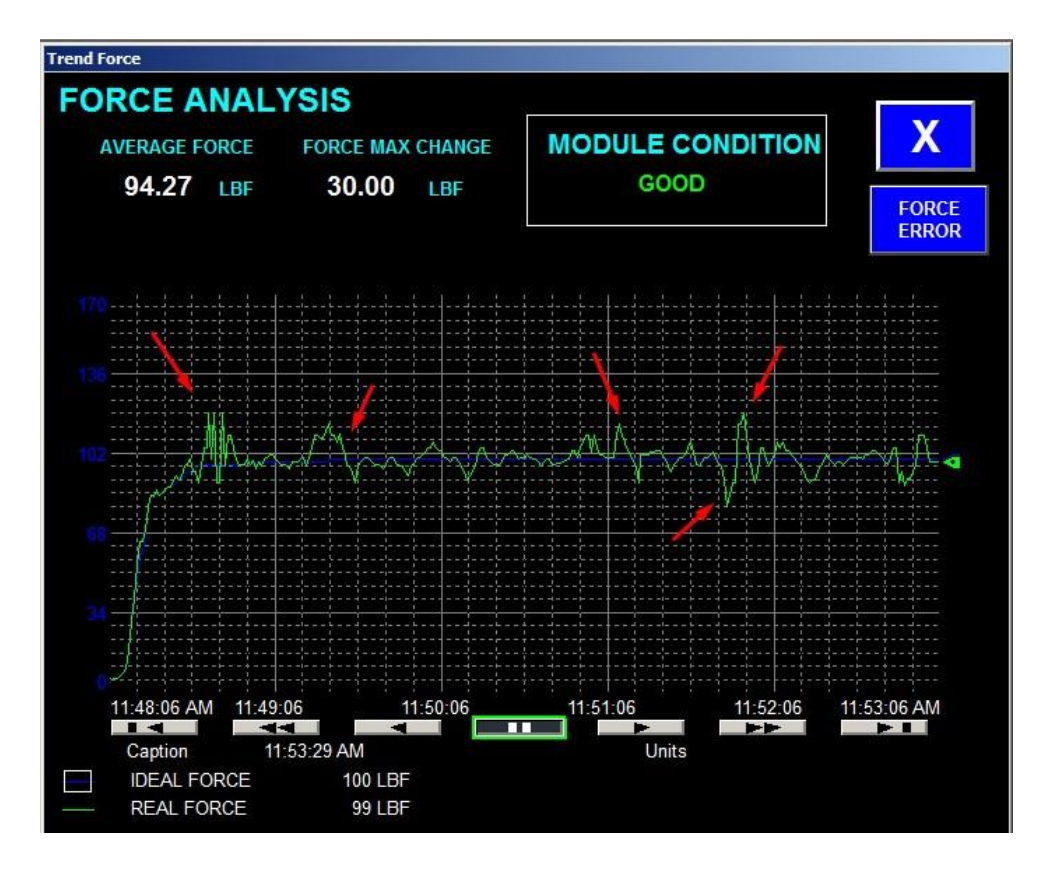

<span id="page-48-0"></span>**Figura 36 - Tela** *Trend Force***– Simulação de um módulo em condição péssima (método desvio-padrão).**

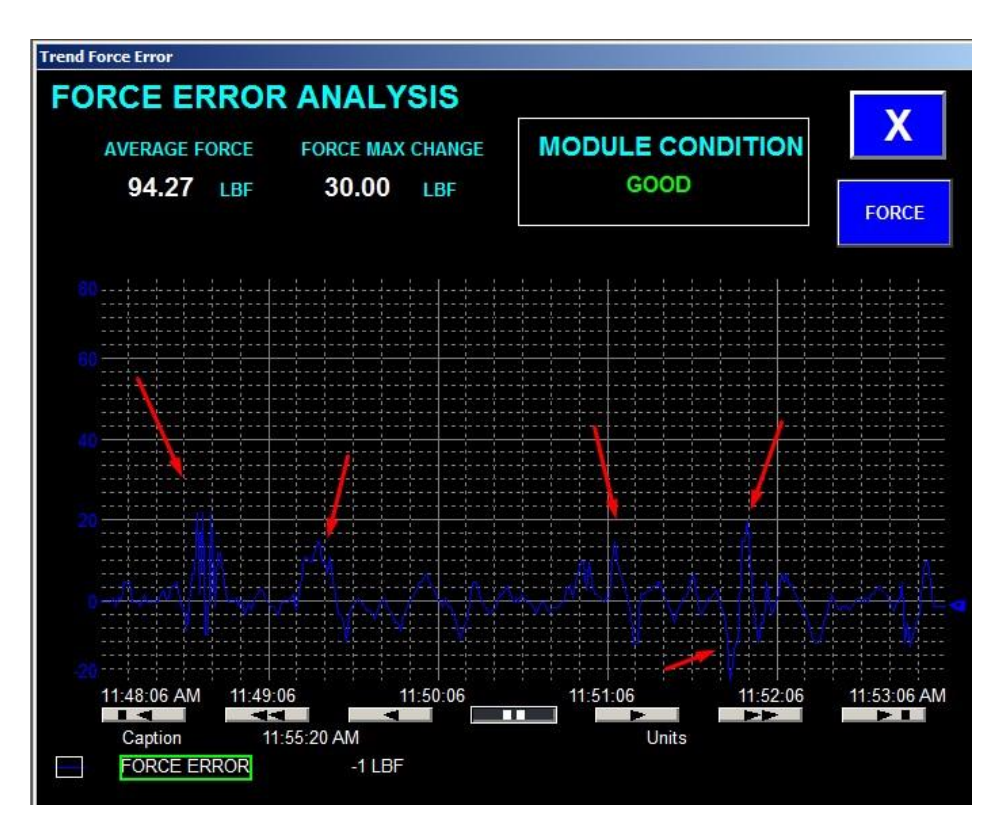

<span id="page-48-1"></span>**Figura 37 - Tela** *Trend Force Error* **– Simulação de um módulo em condição péssima (método desviopadrão).**

A máxima variação de força nessa análise foi de 30 lbf, variação apontada pelas duas últimas setas nas Figuras 36 e 37. Comparado à curva ideal, percebe-se alguns pontos de grande variação, indicadas pelas setas. Porém os altos valores de erro possuem curta duração, não durando tempo suficiente para o módulo ser avaliado como ruim pelo método de análise do erro de força, o que é condizente com o diagnóstico dado pelo programa.

Observa-se, na Figura 38, que o intervalo com o maior número de eventos registrados pelos contadores é o intervalo acima de 6, com 6 eventos registrados. A média total dos valores de desvio padrão é de 4,10, a média mais alta entre os três testes.

A Figura 39 mostra as porcentagens dos valores de desvio-padrão calculados no PLC. Nota-se que o valor de porcentagem de desvio-padrão médio está abaixo do limite **TM1**, porém a porcentagem para desvio-padrão alto está acima de **TH2,** e, de acordo com a Tabela 3, o módulo é considerado como péssimo.

|     |   |     |   | <b>STANDARD DEVIATION COUNTERS</b> |   |
|-----|---|-----|---|------------------------------------|---|
| 2.0 | 3 | 3.5 | 2 | 5.0                                |   |
| 2.5 |   | 4.0 |   | 5.5                                |   |
| 3.0 | Δ | 4.5 | 3 | 6.0                                | 6 |

<span id="page-49-0"></span>**Figura 38 - Tela** *Standard Deviation* **– Simulação de um módulo em condição péssima (método desviopadrão).**

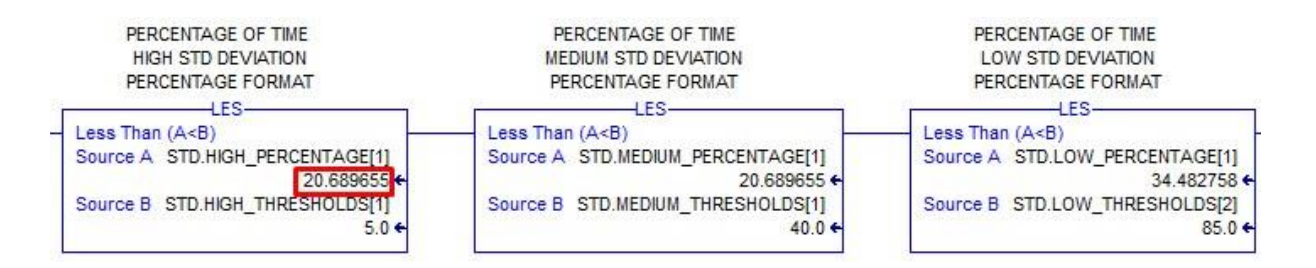

<span id="page-50-2"></span>**Figura 39 - Porcentagem dos valores de desvio-padrão – Simulação de um módulo em condição péssima (método desvio-padrão).**

Os valores obtidos na avaliação apontam para um resultado de um módulo em condição péssima, o que condiz com o diagnóstico dado pelo programa, verificando assim o teste para um módulo em condição péssima de acordo com o método do desvio-padrão.

# <span id="page-50-0"></span>*3.3 Teste da Condição do Módulo pelo Método da Duração do Erro*

A simulação para um módulo em boa condição por esse método não é necessária, pois já se pode verificar essa simulação utilizando os testes realizados com o critério do desviopadrão. Nota-se nas curvas de Força das figuras anteriores que o módulo atinge os requisitos para que seja classificado como bom por esse método.

Sendo assim, foram realizados testes para um módulo em ruim e péssima condições.

#### <span id="page-50-1"></span>**3.3.1 Teste para um módulo ruim**

Para esse teste, foi selecionado a opção de simulação do programa como pode-se ver na Figura 40. Percebe-se também que a opção *Force*, e logo abaixo a opção *Bad* foram selecionadas.

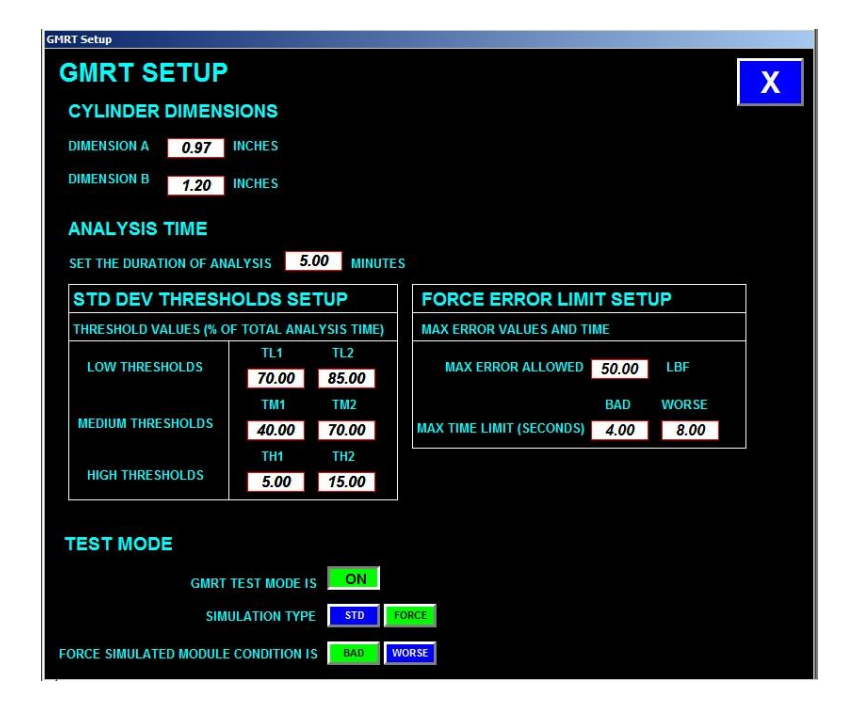

**Figura 40 - Tela** *Setup* **para simulação de um módulo em condição ruim pelo método de análise de erro.**

<span id="page-51-0"></span>Escolhidas as opções acima, realizou-se o teste. A Figura 41 mostra os gráficos dos valores simulados de força para um módulo ideal e para valores reais. A Figura 42 mostra o gráfico do erro entre essas variáveis.

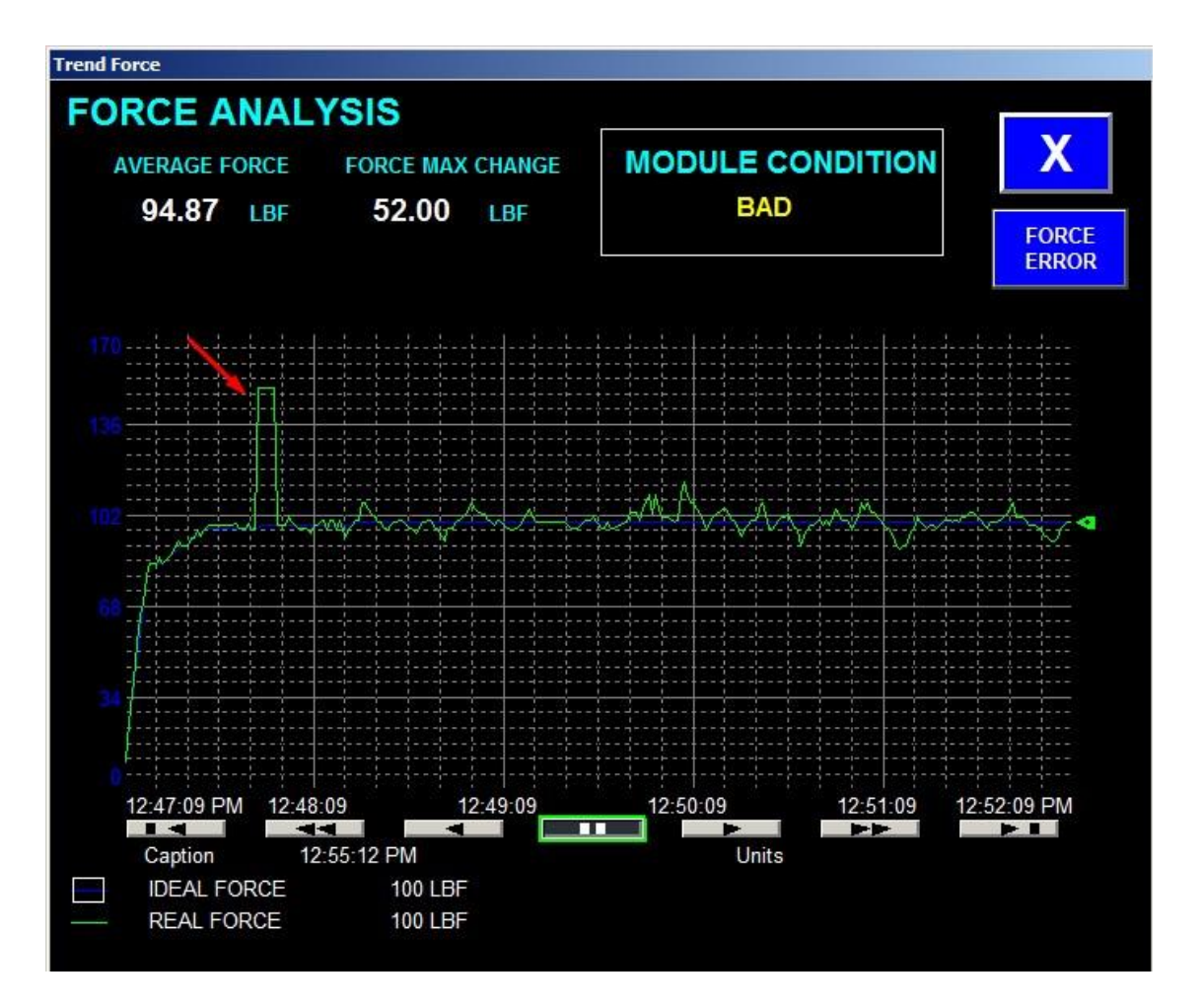

<span id="page-52-0"></span>**Figura 41 - Tela** *Trend Force* **– Simulação de um módulo em condição ruim (método análise do erro).**

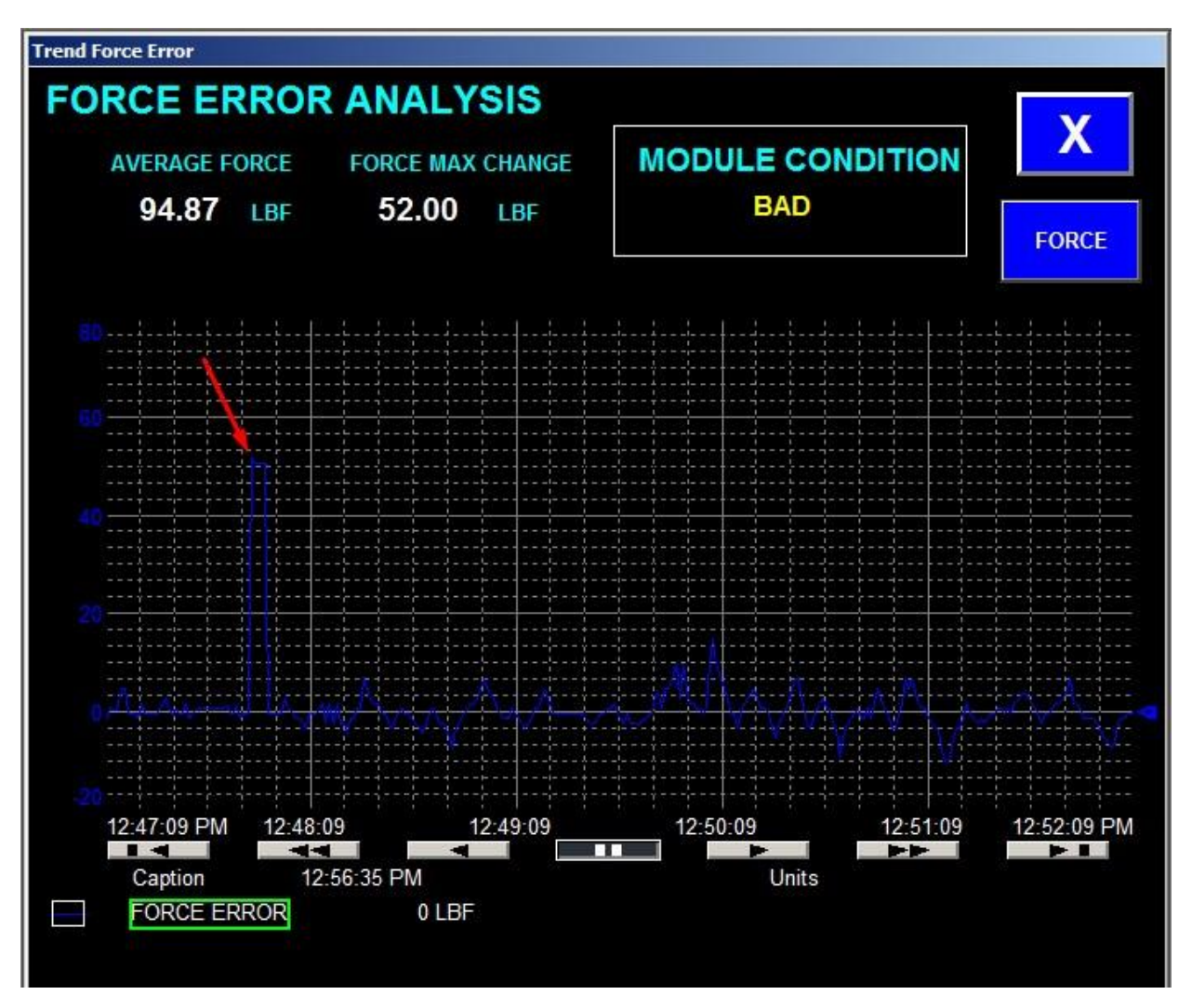

<span id="page-53-0"></span>**Figura 42 - Tela** *Trend Force Error* **– Simulação de um módulo em condição ruim (método análise do erro).**

A força média para essa análise foi de 94,87 lbf. Nota-se na Figura 41 que a maior parte do tempo o valor de força ideal fica próximo de 100 lbf, portanto, a análise gráfica condiz com o valor mostrado no indicador numérico.

A máxima variação de força nessa análise foi de 52 lbf, variação apontada pelas setas nas Figuras 41 e 42. Comparado com curva ideal, nota-se que o ponto indicado pela seta nas duas figuras mostra que há uma grande variação de força por um longo período de tempo. É possível perceber que na Figura 43 verifica-se que o erro ficou acima do limite permitido por tempo suficiente para o módulo ser avaliado como ruim pelo método de análise de erro, o que é condizente com o diagnóstico dado pelo programa.

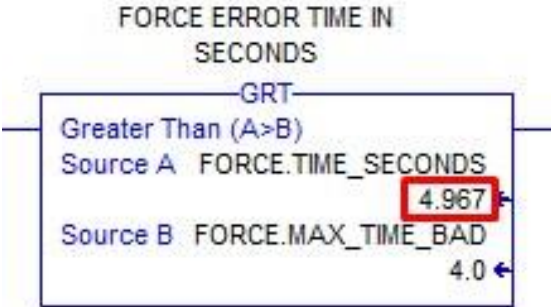

<span id="page-54-0"></span>**Figura 43 - Valor do tempo de duração do erro - Simulação para um módulo em condição ruim (método análise de erro).**

Observando a Figura 44, é possível perceber que pelo método do desvio-padrão, o módulo foi diagnosticado como bom. Isso ocorreu pois o erro entre as curvas de força, apesar de alcançar um valor alto por muito tempo, foi constante, o que resultou em um desvio padrão baixo.

Essa situação foi aplicada na simulação propositalmente, para mostrar que os dois critérios de avaliação devem ser levados em consideração, sendo sempre o pior caso a ser adotado como o diagnóstico final do módulo.

| <b>STANDARD DEVIATION ANALYSIS</b><br><b>STANDARD DEVIATION COUNTERS</b> |
|--------------------------------------------------------------------------|
|                                                                          |
| 20<br>3.5<br>5.0<br>0<br>1                                               |
| 3<br>0<br>2.5<br>40<br>5.5                                               |
| 0<br>3.0<br>60<br>45<br>6                                                |

<span id="page-54-1"></span>**Figura 44 - Tela** *Standard Deviation* **– Simulação de um módulo em condição ruim (método análise do erro).**

### <span id="page-55-0"></span>**3.3.2 Teste para um módulo péssimo**

Para esse teste, foi selecionado a opção de simulação do programa, tal qual se verifica na Figura 45. Nota-se também que a opção *Force*, e logo abaixo a opção *Worse* foram selecionadas.

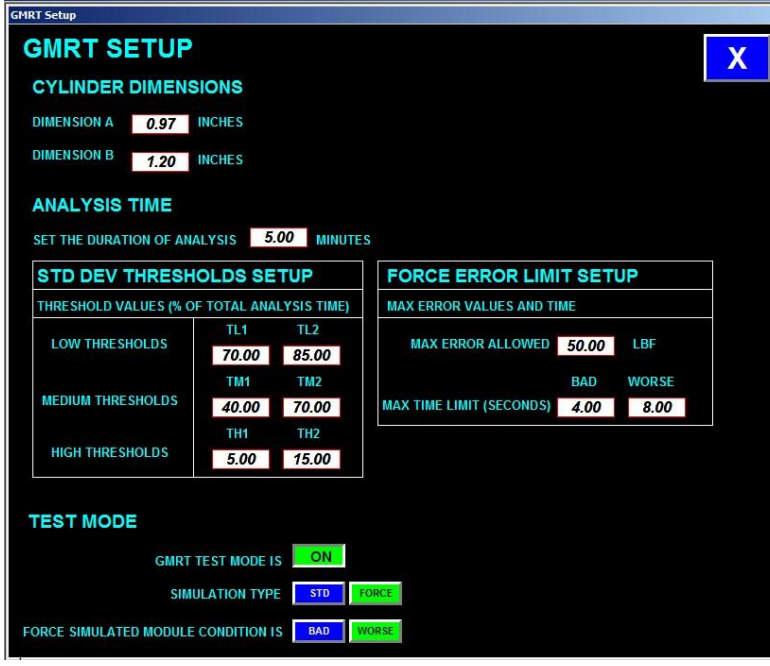

<span id="page-55-1"></span>**Figura 45 - Tela** *Setup* **para simulação de um módulo em condição péssima pelo método de análise de erro.**

Escolhidas as opções acima, realizou-se o teste. A Figura 46 mostra os gráficos dos valores simulados de força para um módulo ideal e para valores reais. A Figura 47 mostra o gráfico do erro entre essas variáveis.

| <b>Trend Force</b>                                     |                                  |
|--------------------------------------------------------|----------------------------------|
| <b>FORCE ANALYSIS</b>                                  |                                  |
| <b>FORCE MAX CHANGE</b><br><b>AVERAGE FORCE</b>        | Х<br><b>MODULE CONDITION</b>     |
| 95.54<br>52.00<br>LBF<br>LBF                           | OR S                             |
|                                                        | <b>FORCE</b><br><b>ERROR</b>     |
|                                                        |                                  |
|                                                        |                                  |
|                                                        |                                  |
|                                                        |                                  |
|                                                        |                                  |
|                                                        |                                  |
|                                                        |                                  |
|                                                        |                                  |
|                                                        |                                  |
|                                                        |                                  |
|                                                        |                                  |
| 1:22:31<br>1:20:31 PM<br>1:21:31                       | 1:23:31<br>1:24:31<br>1:25:31 PM |
| п                                                      | - -<br>$\mathbf{r}$              |
| 1:25:47 PM<br>Caption<br><b>IDEAL FORCE</b><br>100 LBF | Units                            |
| <b>REAL FORCE</b><br>94 LBF                            |                                  |

<span id="page-56-0"></span>**Figura 46 - Tela** *Trend Force* **– Simulação de um módulo em condição péssima (método análise do erro).**

A força média para essa análise foi de 95,54 lbf. A média foi maior do que na primeira análise devido ao erro permanecer por mais tempo. Nota-se na Figura 46 que,n na maior parte do tempo o valor de força ideal fica próximo de 100 lbf, portanto a análise gráfica condiz com o valor mostrado no indicador numérico.

A máxima variação de força nessa análise foi de 52 lbf, variação apontada pelas setas nas Figuras 46 e 47. Comparado com a curva ideal, nota-se que o ponto indicado pela seta nas duas figuras mostra que há uma grande variação de força por um longo período de tempo. Nota-se que na Figura 48 é possível verificar que o erro ficou acima do limite permitido por tempo suficiente para o módulo ser avaliado como péssimo pelo método de análise de erro, o que é condizente com o diagnóstico dado pelo programa.

| <b>Trend Force Error</b>                                                |                                               |                                |                                  |            |                              |
|-------------------------------------------------------------------------|-----------------------------------------------|--------------------------------|----------------------------------|------------|------------------------------|
| <b>FORCE ERROR ANALYSIS</b>                                             |                                               |                                |                                  |            |                              |
| <b>AVERAGE FORCE</b><br>95.54                                           | 52.00<br>LBF                                  | <b>FORCE MAX CHANGE</b><br>LBF | <b>MODULE CONDITION</b><br>WORSE |            | <b>FORCE</b>                 |
|                                                                         |                                               |                                |                                  |            |                              |
|                                                                         |                                               | 1:22:31                        | 1:23:31                          | 1 24 31    |                              |
| 1:20:31 PM<br><b>Contract Contract</b><br>Caption<br><b>FORCE ERROR</b> | 1:21:31<br>$-1 - 1$<br>1:27:20 PM<br>$-6$ LBF | $\blacksquare$                 | ┲<br>Þ.<br>Units                 | <b>PER</b> | 1:25:31 PM<br>$\blacksquare$ |

<span id="page-57-0"></span>**Figura 47 - Tela** *Trend Force Error* **– Simulação de um módulo em condição péssima (método análise do erro).**

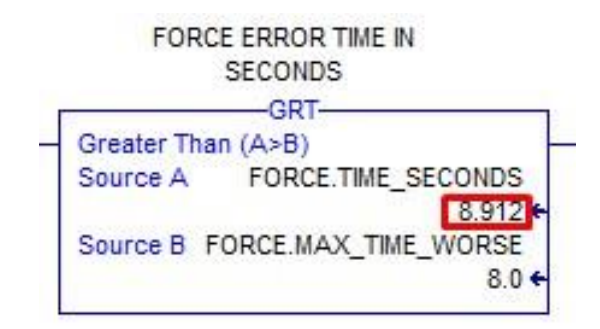

<span id="page-57-1"></span>**Figura 48 - Valor do tempo de duração do erro - Simulação para um módulo em condição péssima (método análise de erro).**

Observa-se que na Figura 49 ocorre o mesmo caso explicado anteriormente para o fato de a método de desvio-padrão ter diagnosticado o módulo como bom.

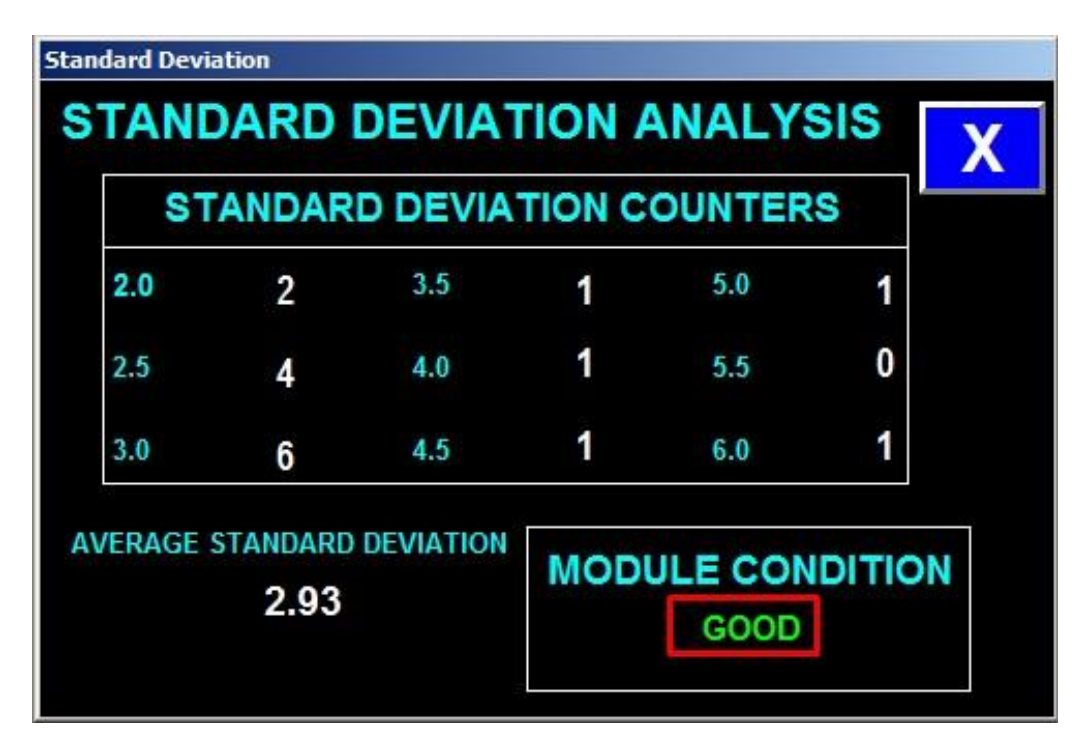

<span id="page-58-1"></span>**Figura 49 - Tela** *Standard Deviation* **– Simulação de um módulo em condição péssima (método análise do erro).**

## <span id="page-58-0"></span>*4 Conclusões*

Após um bom entendimento do funcionamento do protótipo, foi possível definir bem as atividades para que o programa fosse criado. Com um algoritmo bem estruturado e com funcionalidades úteis para o propósito da GMRT, a utilização do programa será de rápido aprendizado e com uma interface que proporciona a rápida visualização e detecção de problemas no módulo pelo operador, já que ao mesmo tempo pode-se verificar o andamento da análise pelos dois critérios de avaliação.

Como o foco do presente trabalho de conclusão de curso foi demonstrar o funcionamento do programa, por se tratar de um projeto em fase inicial e não possuir condições de realização de testes em módulos reais, a simulação por meio da leitura de dados fictícios atingiu bem o seu objetivo, já que foi possível demonstrar todas as funcionalidades do programa sem perda de informações relevantes.

Foram testadas todas as condições possíveis de funcionamento de um módulo, utilizando dois critérios diferentes de avaliação. Os resultados esperados para cada condição de módulo simulada (Bom, Ruim e Péssimo) foram atingidos e comprovados pelos diferentes tipos de informação coletados nos testes que convergiam para o mesmo diagnóstico.

A diagnóstico final de um módulo só é possível utilizando-se os dois critérios de avaliação em conjunto. Caso isso não seja feito, uma análise defasada das condições de um módulo poderá ocorrer, acarretando inclusive prejuízos financeiros para a empresa, como, por exemplo, a retirada desnecessária de um módulo de uma esmerilhadora, ou um dano irreparável em um módulo que poderia ser evitado caso fosse avaliado adequadamente.

Para trabalhos futuros, pode-se implementar melhorias no código do programa e na interface gráfica do supervisório, a fim de facilitar ainda mais a utilização pelo usuário, economizando tempo e, consequentemente, gerando economia para empresa. Uma outra proposta seria a implementação de novos critérios de avaliação do módulo, a fim de proporcionar uma avaliação mais precisa da qualidade dos mesmos.

# <span id="page-60-0"></span>*Referências Bibliográficas*

JIDAYI, Yakubu Mara. **Reliability improvement of railway infrastructure**. 2015. 142 f. Dissertação (Mestrado) - Engineering Management, Faculty Of Engineering, Stellenbosch University, Stellenbosch, 2015.

INTERNATIONAL UNION OF RAILWAYS. 712 R: **International Union of Railways Code – Rail Defects**. 4 ed. Paris: 2002. 111 p.

MACÊDO, Fernanda Bittencourt. **Estudo do desgaste de trilhos ferroviários**. 2009. 50 f. Monografia - Curso de Engenharia de Produção, Universidade Federal de Juiz de Fora, Juiz de Fora, 2009.

LOBATO, Paulo et al. **Implantação do Processo de Esmerilhamento de Trilhos na VLI**. Belo Horizonte: ., 2014. 8 p.

LUNDMARK, Jonas. **Rail Grinding and its impact on the wear of Wheels and Rails**. 2007. 88 f. Tese (Doutorado) - Mechanical Engineering, Department Of Applied Physics And Mechanical Engineering, Lulea University Of Technology, Lulea, 2007.

SILVA, Fernando C. M. et al. **Preventive-Gradual On-Cycle Grinding: A First for MRS in Brazil**. Hamel, 2005. 10 p.

ROCKWELL AUTOMATION (United States). ControLogix System User Manual. Milwaukee: Rockwell Automation Inc., 2014. 212 p.

VIALI, Lori. **Estatística Básica:** Texto I - Descritiva. Porto Alegre: Ano Desconhecido.

LORAM MAINTENANCE OF WAY INC. (United States**). RG407 MRS Machine Overview**. Hamel, 2013. Color.

Loram Maintenance Of Way Inc. (2013)

SROBA, Peter. Rail Grinding Best Practices. Calgary, Ano Desconhecido. 63 p.

SOUZA, Pedro Henrique Baeta N. de. **Estudo de Falhas Esmerilhadora de Trilhos Loram RG407**. Rio de Janeiro: Instituto Militar de Engenharia, 2015. 19 p.